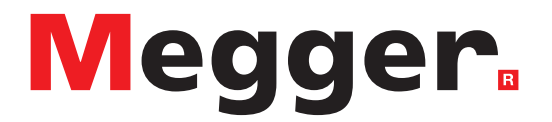

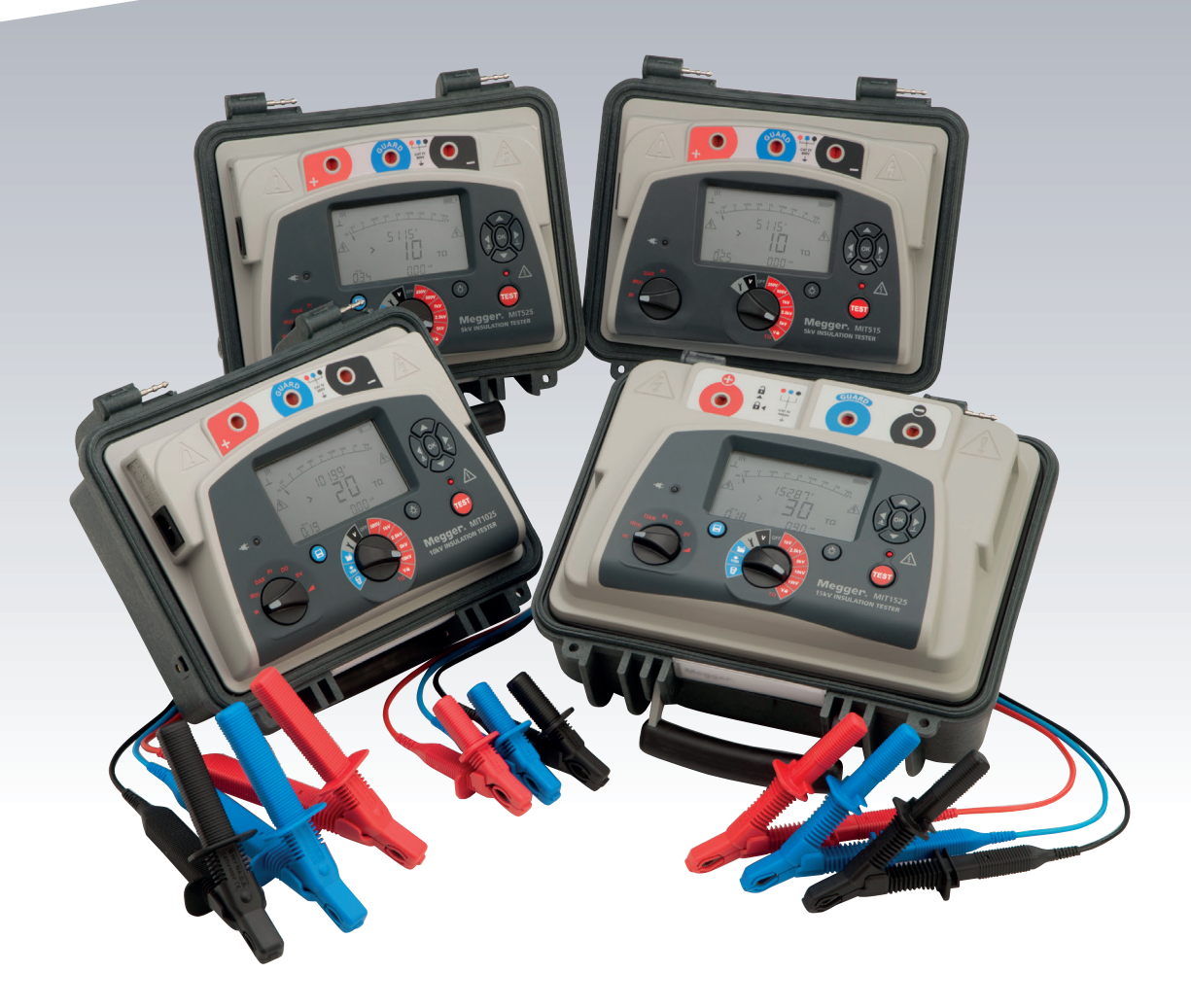

# **MIT515 / MIT525 / MIT1025 / MIT1525**

Comprobadores de resistencia de aislamiento de 5 kV, 10 kV y 15 kV

*MANUAL DEL USUARIO*

**Este documento tiene copyright de:**

Megger Limited, Archcliffe Road, Dover, Kent CT17 9EN. INGLATERRA T +44 (0)1304 502101 F +44 (0)1304 207342 **www.megger.com**

Megger Ltd. se reserva el derecho a modificar las especificaciones de sus productos periódicamente sin previo aviso. Aunque hacemos todo lo posible para asegurar la precisión de la información contenida en este documento, Megger Ltd. no declara ni garantiza que contenga una descripción completa y actualizada.

Para obtener información sobre patentes de este instrumento, consulte el siguiente sitio web:

#### **megger.com/patents**

Este manual sustituye a todas las versiones anteriores. Asegúrese de utilizar la versión más reciente de este documento. Destruya las copias de versiones anteriores.

#### **Declaración de conformidad**

Por la presente, Megger Instruments Limited declara que el equipo radioeléctrico fabricado por Megger Instruments Limited descrito en esta guía del usuario es conforme con la Directiva 2014/53/UE. Otros equipos fabricados por Megger Instruments Limited descritos en esta guía del usuario se encuentran en conformidad con las Directivas 2014/30/UE y 2014/35/UE donde corresponda.

El texto completo de las declaraciones de conformidad con la UE de Megger Instruments está disponible en la siguiente dirección de internet:

#### **megger.com/eu-dofc**

# **Contenido**

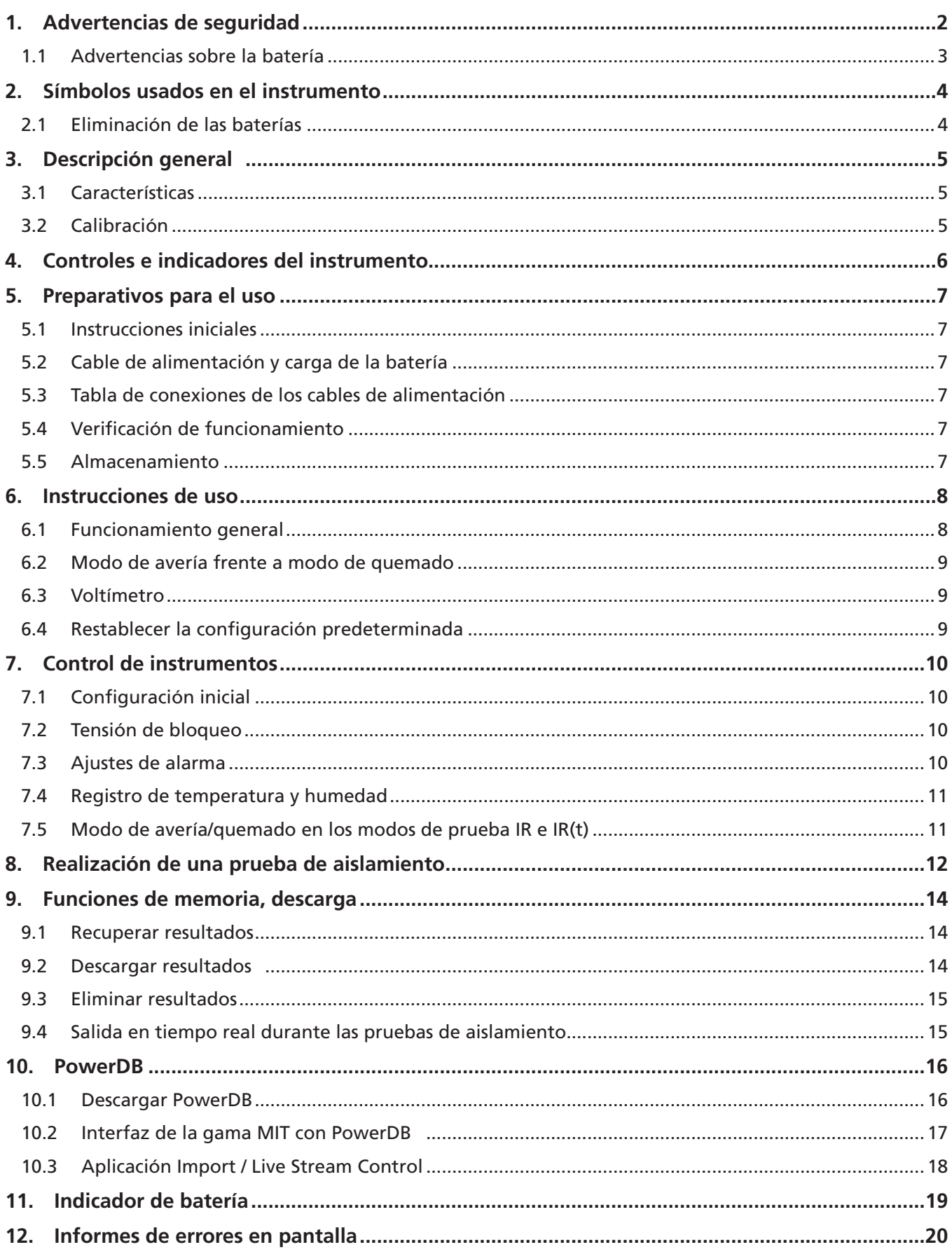

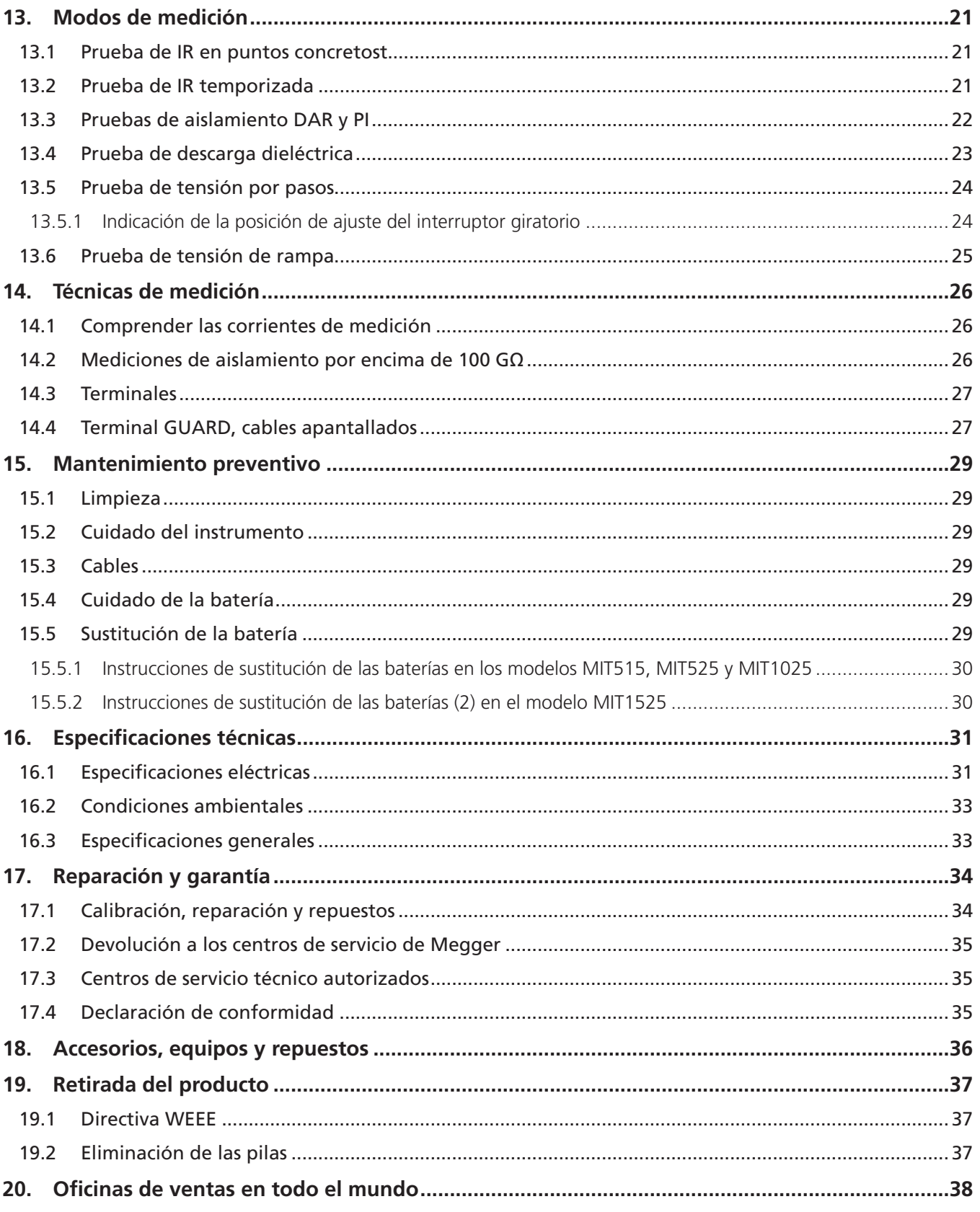

**Advertencias de seguridad**

## 1. Advertencias de seguridad

#### **Las advertencias de seguridad se deben respetar mientras se utiliza el equipo:**

- Antes de realizar conexiones de prueba de aislamiento, se debe comprobar que el circuito está apagado, desenergizado y aislado, y que es seguro. Asegúrese de que el circuito no vuelva a energizarse mientras esté conectado el instrumento.
- En el MIT1525, solo se deben utilizar cables de prueba Megger de 15 kV con inserciones de enchufe de 75 mm. La integridad del plomo se puede verificar juntando momentáneamente clips para crear un cortocircuito en el rango de tensión de prueba más bajo.
- Los terminales del circuito no deben tocarse durante una prueba de aislamiento o antes de establecer una conexión a tierra adecuada de la unidad objeto de prueba, de acuerdo con las prácticas de trabajo seguras.
- Cuando se alimentan mediante batería y con la fuente de alimentación de red desconectada, las patillas de la toma de corriente pueden estar cargadas electrostáticamente con una tensión elevada. No hay suficiente energía como para que esto resulte peligroso; no obstante, a fin de reducir las molestias que ocasiona una descarga accidental si se toca el enchufe de entrada de la red eléctrica, se recomienda encarecidamente que el terminal de tierra funcional esté conectado a un circuito de protección de tierra o unipotencial adecuado. El usuario está totalmente protegido por medio de un doble aislamiento y no es preciso que esta conexión sea capaz de admitir una corriente de fallo.
- Después de efectuar una prueba, los circuitos capacitivos deben descargarse completamente antes de desconectar los cables de prueba. Las cargas capacitivas pueden resultar mortales
- Los elementos probados se deben poner en cortocircuito firmemente con un puente de cortocircuito, después de la descarga, hasta que se vayan a utilizar. El objetivo de esta medida es evitar que cualquier carga de absorción dieléctrica almacenada se libere posteriormente, lo que podría elevar la tensión a niveles potencialmente peligrosos.
- El indicador de tensión y las funciones de descarga automática deben considerarse elementos de seguridad adicionales, sin que sustituyan en ningún caso a las prácticas de trabajo seguro normales.
- Es infrecuente pero, en determinadas circunstancias, una avería del circuito objeto de prueba puede hacer que el instrumento termine la prueba de una manera descontrolada, lo que podría llegar a provocar una pérdida de visualización mientras el circuito permanece energizado. En este caso, se debe apagar la unidad y el circuito se ha de descargar manualmente.
- Los cables de prueba, incluidas las pinzas de cocodrilo, deben encontrarse en buen estado y limpios, y el aislamiento no debe estar roto ni agrietado.
- El instrumento no debe utilizarse si alguna pieza está dañada.
- Las pruebas de aislamiento en condiciones con humedad pueden resultar peligrosas. Se recomienda no utilizar el instrumento en estas circunstancias. Si es inevitable hacerlo, el usuario debe adoptar todas las precauciones necesarias.
- **Este instrumento no es intrínsecamente seguro y no debe utilizarse en atmósferas peligrosas.**
- Si el equipo se utiliza de un modo no especificado por el fabricante, la protección que proporciona podría verse afectada.
- Apague el instrumento y desconecte cualquier fuente de corriente alterna, cables de medición y todos los otros equipos antes de abrir la carcasa para cambiar la batería. El instrumento no debe utilizarse con la carcasa abierta. PELIGRO: El usuario estará expuesto a tensiones peligrosas si hay una fuente de corriente alterna conectada y la carcasa está abierta.

#### **1.1 Advertencias sobre la batería**

- No desmonte ni modifique la batería. La batería contiene dispositivos de seguridad y protección que, si se dañan, pueden provocar que esta emita calor, se rompa o se incendie.
- Nunca caliente la batería con fuego ni de ningún otro modo.
- No perfore ni dañe la batería de ninguna manera.
- No someta la batería a impactos o golpes fuertes.
- No exponga la batería a agua o agua salada, y evite que se moje.
- Nunca cortocircuite, invierta la polaridad o desmonte la batería.
- Si una celda de la batería tiene fugas, evite que el líquido entre en contacto con la piel o los ojos. Si ha tocado el líquido, lave la zona afectada con agua abundante y busque asistencia médica.
- Mantenga las celdas y las baterías fuera del alcance de los niños.
- Busque asistencia médica si se ha ingerido una celda o batería.
- No deje la batería cargada durante un periodo de tiempo prolongado cuando no se utilice.
- Conserve la documentación original del producto para futuras consultas

**Nota:** Solo deben utilizar el instrumento personas debidamente capacitadas y competentes.

Se recuerda a los usuarios de este equipo y a sus empleadores que la legislación nacional de salud y seguridad requiere que realicen valoraciones de riesgo óptimas de todos los trabajos eléctricos para identificar fuentes potenciales de peligros eléctricos y riesgos de lesiones de origen eléctrico, como cortocircuitos accidentales.

**Símbolos usados en el instrumento**

# 2. Símbolos usados en el instrumento

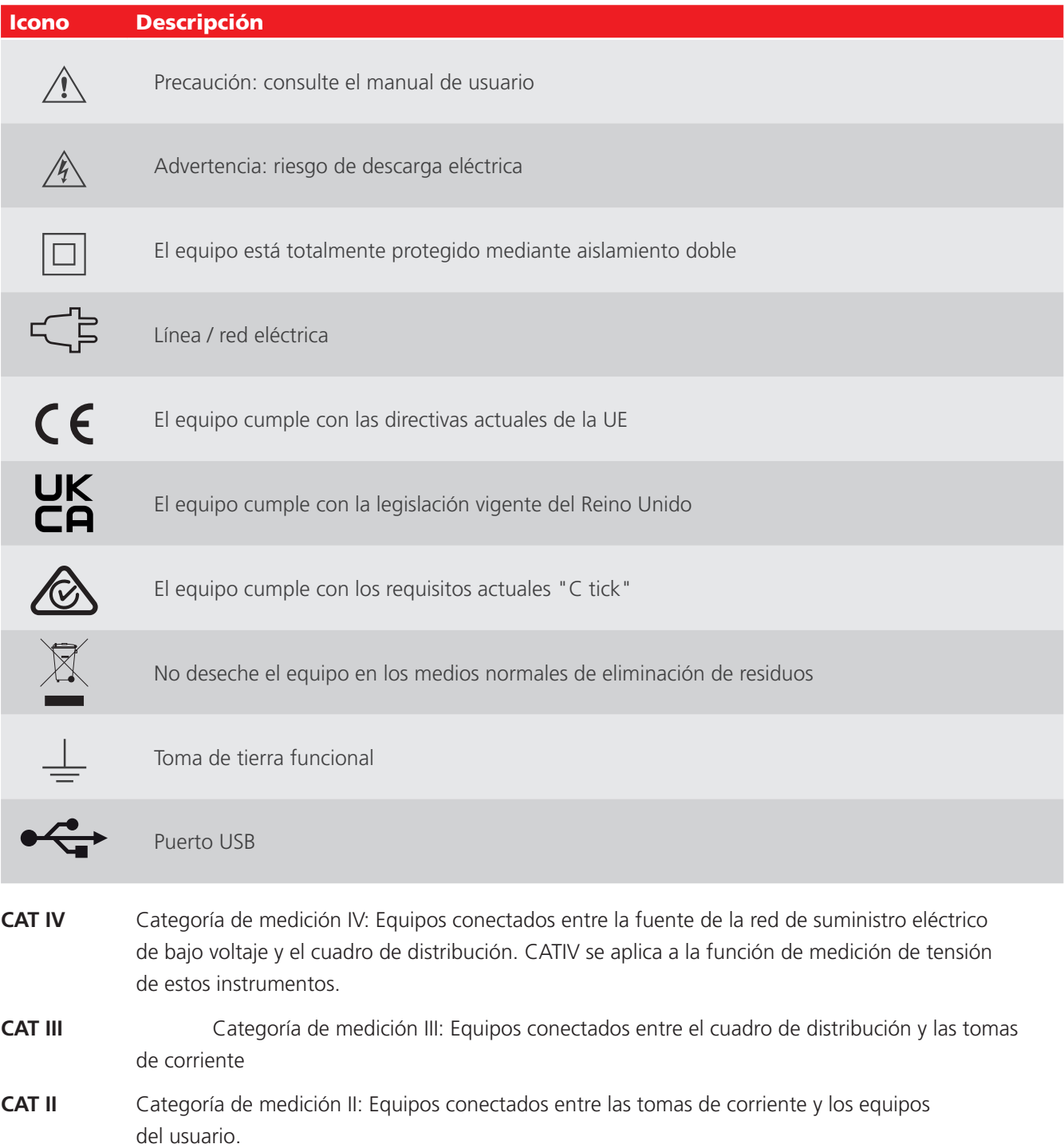

# 3. Descripción general

La nueva gama de comprobadores de resistencia de aislamiento (CRA) consta de cuatro modelos; un nivel básico de 5 kV y tres unidades totalmente equipadas, de 5 kV, 10 kV y 15 kV.

#### **3.1 Características**

- La resistencia máxima es de 10 TΩ (5 kV), 20 TΩ (10 kV) y 30 TΩ (15 kV).
- $\blacksquare$  MIT515 con IR, IR(t), PI y DAR
- Pruebas de diagnóstico y sobretensión en MIT525, MIT1025, MIT1525: PI, DAR, DD, SV y prueba de rampa
- $\blacksquare$  Función predictora de PI (PIp)
- Funcionamiento y carga en la red eléctrica (salvo durante la prueba real)
- Batería de iones de litio ligera
- Clasificación de seguridad CAT IV 600 V (MIT515, MIT525, MIT1025)
- Clasificación de seguridad CAT IV 1000 V (MIT1525): se aplica a la función del voltímetro
- Memoria avanzada con registro de fecha/hora
- Voltímetro de CA y CC (de 30 V a 660 V)
- Pantalla LCD de gran tamaño con retroiluminación
- Descarga de los resultados y registros guardados a través de un cable USB aislado (solo MIT525, MIT1025, MIT1525)
- CertSuite Asset compatible con MIT515 mediante cable USB y PC con Windows.
- Software PowerDB Lite compatible con MIT525, MIT1025 y MIT1525.

#### **3.2 Calibración**

Los modelos MIT515, MIT525, MIT1025 y MIT1525 se suministran con un certificado de calibración que se genera automáticamente como parte del procedimiento de prueba final de Megger.

Los certificados de calibración acreditados por UKAS están disponibles a través de Megger, pero este servicio es de pago.

**Controles e indicadores del instrumento**

# 4. Controles e indicadores del instrumento

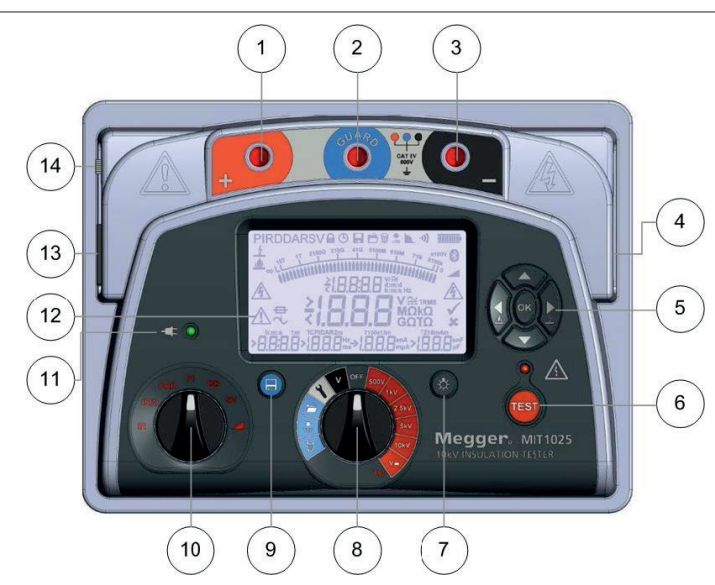

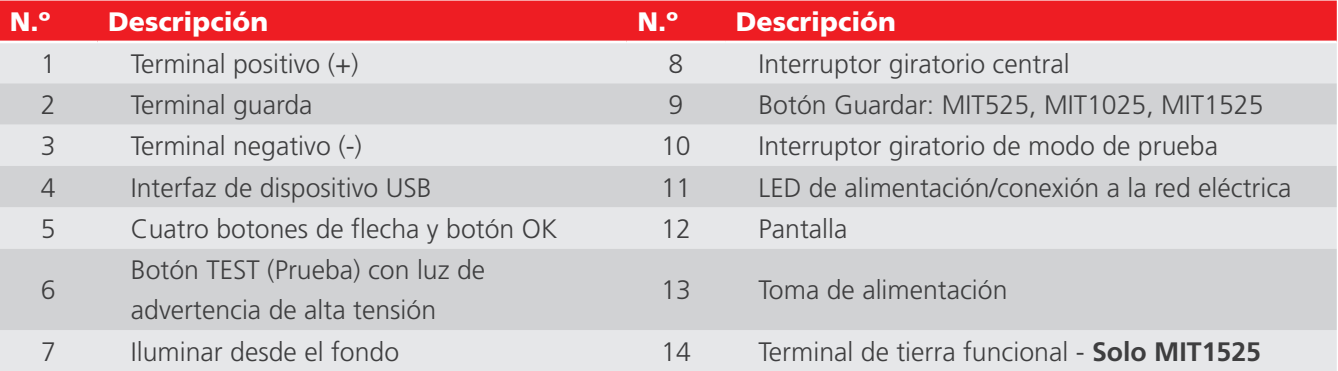

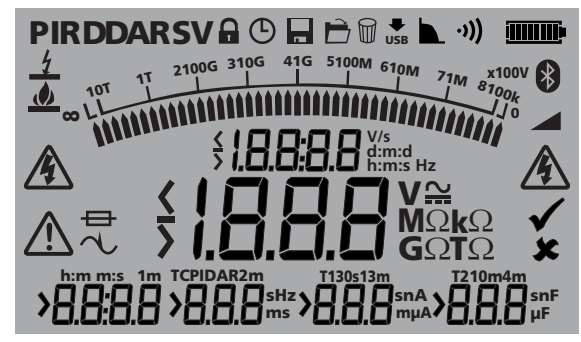

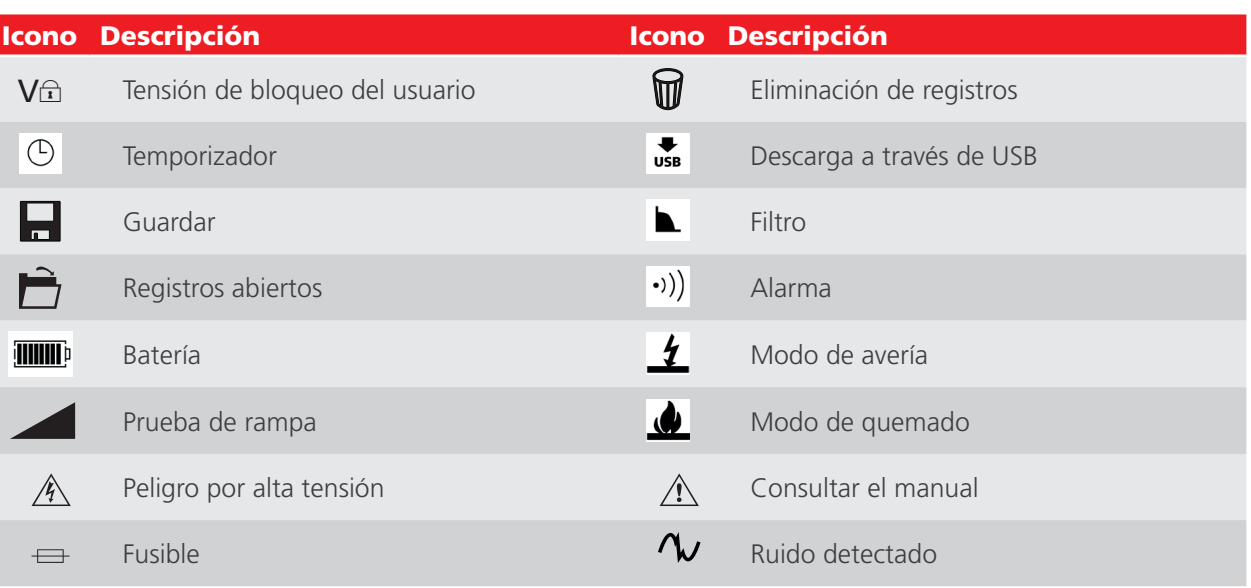

# 5. Preparativos para el uso

#### **5.1 Instrucciones iniciales**

- Retire el instrumento, el cable de alimentación y la bolsa de la caja de embalaje.
- Fije la bolsa del cable de prueba a la tapa.
- Abra la tapa, y familiarícese con la disposición y la posición de la entrada de alimentación IEC 60320 situada en el lado izquierdo del panel. Hay una toma USB aislada en el lado derecho del instrumento.
- Desembale los cables y colóquelos en la bolsa de cables.
- Lea el manual del producto, sobre todo las advertencias.
- En la tapa del instrumento puede leer algunas instrucciones de consulta rápida.
- Guarde el embalaje original para reutilizarlo posteriormente

#### **5.2 Cable de alimentación y carga de la batería**

- Si el cable de alimentación suministrado no es el adecuado para la conexión a línea de alimentación/red eléctrica, no utilice ningún adaptador. Utilice siempre un cable de alimentación equipado con el enchufe correcto.
- Tensión de alimentación: de 90 a 265 V de CA RMS a 50/60 Hz
- Un LED verde se ilumina cuando se conecta el instrumento a la línea de alimentación/red eléctrica.
- La batería se cargará siempre que haya una fuente de alimentación conectada, excepto durante las pruebas.
- Para que la vida útil de la batería sea óptima, cárguela después de cada uso. La carga completa dura hasta 2 horas y media, pero se aconseja un tiempo de carga inicial de 3 horas.
- La batería debe cargarse a una temperatura ambiente de entre 0 °C y 40 °C. Si la batería detecta una temperatura fuera de este intervalo, su símbolo parpadeará.

#### **5.3 Tabla de conexiones de los cables de alimentación**

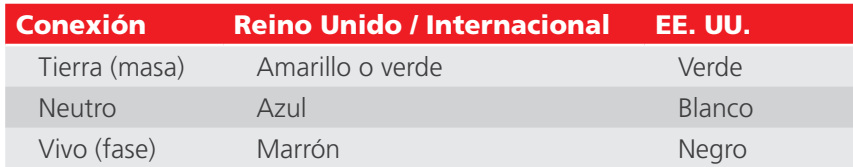

#### **5.4 Verificación de funcionamiento**

Al encender el instrumento se inicia el proceso de puesta en marcha y la pantalla responde. Si se detecta un error, se mostrará el texto "Err" con un número de error asociado.

#### **5.5 Almacenamiento**

Los instrumentos deben almacenarse en espacios que cumplan con las especificaciones de temperatura y humedad que se especifican en este documento. Si la carga está incorporada en el espacio de almacenamiento, la estancia debe estar bien ventilada.

# 6. Instrucciones de uso

#### **6.1 Funcionamiento general**

Los comprobadores de resistencia de aislamiento MIT515, MIT525, MIT1025 y MIT1525 se controlan básicamente mediante dos interruptores giratorios y un botón TEST (Prueba), que se utilizan para iniciar y detener una prueba (consulte la sección titulada "Controles e indicadores del instrumento"). El interruptor giratorio central incluye una posición de apagado; el instrumento se enciende girando el interruptor hacia la izquierda o hacia la derecha desde esta posición. Hay disponible un rango de tensiones de prueba para pruebas de resistencia de aislamiento de hasta 5 kV para el MIT515 / MIT525,10 kV para el MIT1025 y 15 kV para el MIT1525, incluido un rango de tensión seleccionable por el usuario que puede ajustarse entre 40 V o 100 V y 5000 V, 10 000 V o 15 000 V, en función del modelo. El rango de tensión de prueba "bloqueable" se puede ajustar en la función de configuración.

La función de configuración se indica mediante un símbolo de llave y facilita el ajuste de la tensión de bloqueo, la alarma de resistencia baja, la temperatura, la hora y la fecha. Una sección de color azul claro del interruptor giratorio contiene funciones de memoria: abrir registros, descargar a través de USB y eliminar registros. En los modelos MIT525, MIT1025 y MIT1525 se incluye un botón de guardar específico, y todos los modelos tienen un botón de luz de fondo.

Un segundo interruptor giratorio controla el modo de prueba de aislamiento, lo que permite realizar las siguientes pruebas:

- Todos los modelos cuentan con resistencia de aislamiento básica IR, resistencia de aislamiento temporizada IR(t), relación de absorción dieléctrica (DAR) y pruebas de índice de polarización (PI).
- Los modelos MIT525, MIT1025 y MIT1525 incluyen pruebas adicionales: descarga dieléctrica (DD), tensión de paso (SV) y prueba de rampa

En la configuración y en las funciones de memoria se utiliza un grupo de botones direccionales y un botón OK. Las flechas hacia arriba/abajo también permiten ajustar la tensión de prueba durante una prueba. Antes de comenzar una prueba de IR o IR(t), mantener presionado el botón de flecha hacia la izquierda con un nivel de tensión seleccionado en el interruptor giratorio central activará el modo de quemado. El modo de quemado se desactiva si se cambia el rango o modo de tensión o si se presiona el botón de flecha hacia la derecha / avería.

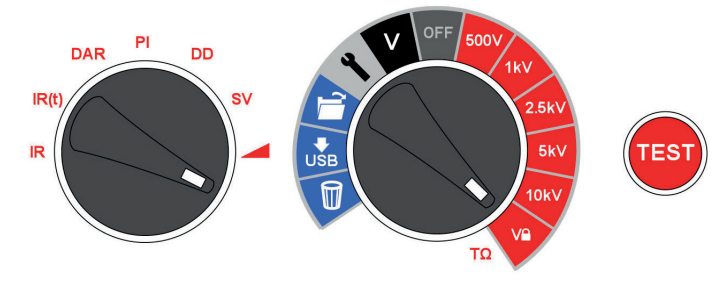

Los controles de los instrumentos son sencillos de manejar. El interruptor giratorio central incorpora la posición OFF (Desactivar). El interruptor giratorio izquierdo selecciona el tipo de prueba de aislamiento (interruptor de modo de prueba). El botón TEST inicia y detiene una prueba.

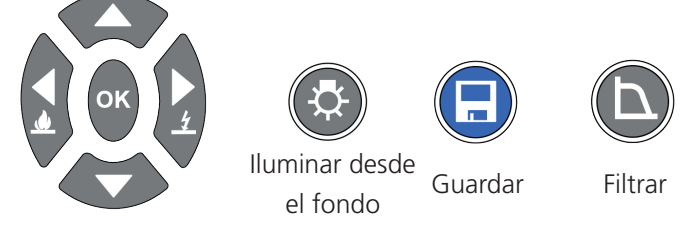

Cuatro botones de flecha y OK facilitan el ajuste y la selección de parámetros de configuración, tensiones y modos. Los modos de avería/quemado se establecen utilizando los botones de flecha hacia la izquierda y derecha. Las funciones de luz de fondo y guardado cuentan con botones específicos. Todos los modelos tienen luz de fondo, y los modelos MIT525, MIT1025 y MIT1525 tienen el botón Save (Guardar).

#### **6.2 Modo de avería frente a modo de quemado**

En el modo de avería, las pruebas de aislamiento se detienen automáticamente y se muestra el texto "Brd" cuando un fallo provoca una caída rápida de la tensión que se aplica. Las pruebas IR en modo de quemado ignoran la avería y continúan probando el aislamiento, por lo que son pruebas destructivas. El modo de quemado se utiliza para crear deliberadamente una pista de carbono en el aislamiento con el fin de facilitar la localización de los fallos. El modo de quemado solo funciona con tensiones de prueba de 500 V y superiores.

#### **6.3 Voltímetro**

Hay un voltímetro incorporado en el instrumento y mide la CA /CC de 30 V a 660 V. La frecuencia (Hz) se mide y se muestra para las tensiones de CA. El modo de voltímetro se activa cambiando al modo "V" como se muestra.

Los terminales positivo y negativo se utilizan para la función de voltímetro; no conecte el terminal guarda mientras esté activo el modo de voltímetro (V).

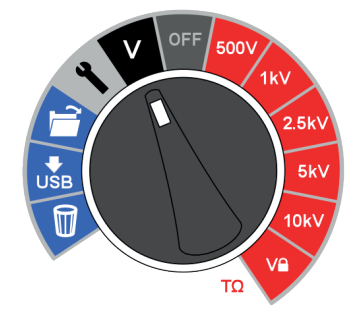

Para preservar la seguridad del usuario, el instrumento cambiará automáticamente al modo de voltímetro si se conecta una tensión de 50 V o más a los terminales. La tensión medida se mostrará acompañada de un pitido intermitente para advertir al usuario de la existencia de una tensión peligrosa.

Para obtener más información, *consulte 8. Realización de una prueba de aislamiento en la página 16.*

#### **6.4 Restablecer la configuración predeterminada**

Retire la fuente de CA, pulse OK, presione el botón de luz de fondo y mueva interruptor giratorio principal de OFF al icono de configuración.

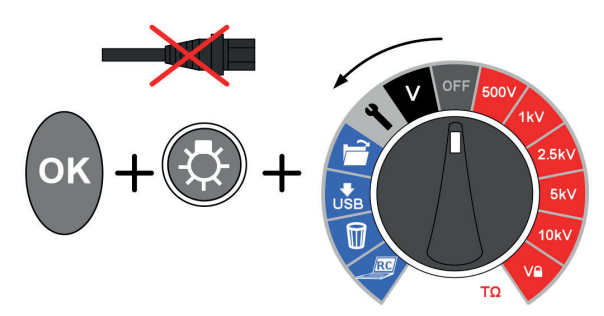

# 7. Control de instrumentos

#### **7.1 Configuración inicial**

Es importante configurar el reloj de tiempo real en los modelos MIT525, MIT1025 y MIT1525 para asegurarse de que los registros guardados en el instrumento sean correctos. El MIT515 no requiere ajuste de hora / fecha. El reloj de tiempo real tiene una batería aparte para conservar los ajustes incluso cuando se retira la batería principal.

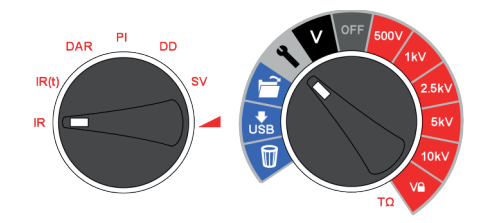

Para ajustar el reloj y la fecha, seleccione la función de configuración el interruptor giratorio central y mueva el interruptor giratorio de modo a IR. Desplácese con las flechas izquierda/derecha hasta donde se muestran la hora y la fecha.

Ajuste la hora con las flechas hacia arriba y abajo. Cambie las horas y los minutos y luego presione OK para guardar las modificaciones.

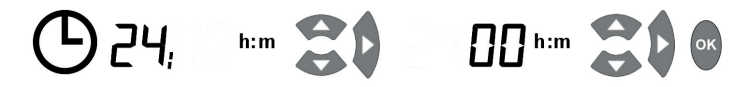

Seleccione el formato de día/mes deseado, es decir, d:m para día:mes o m:d para mes:día, y pulse el botón de flecha hacia la derecha; luego ajuste la fecha y pulse OK para guardar. Una marca a la izquierda de la pantalla indica que se ha guardado un ajuste; una cruz durante el ajuste indica que el parámetro no está configurado. Salga de la configuración cambiando el interruptor giratorio central a una posición diferente.

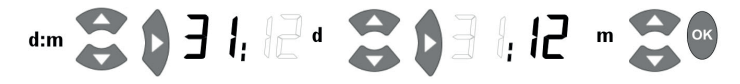

Una marca a la izquierda de la pantalla indica que se ha guardado un ajuste; una cruz durante el ajuste indica que el parámetro no está configurado. Salga de la configuración cambiando el interruptor giratorio central a una posición diferente.

#### **7.2 Tensión de bloqueo**

El rango de tensión de "bloqueo" seleccionable por el usuario se establece ajustando la tensión visualizada mediante los botones de flecha arriba y abajo. Cuando se muestra la tensión deseada, se guarda pulsando el botón OK. Este ajuste no cambia aunque se apague el instrumento.

#### **7.3 Ajustes de alarma**

Suena una alarma de baja resistencia cuando el nivel de un aislador llega a la alarma, siempre y cuando esta se haya activado. El ajuste de alarma predeterminado es de 500 kΩ e inactiva (se muestra una X en la parte derecha de la pantalla). Ponga los interruptores giratorios central y de modo en las posiciones de configuración y de IR respectivamente. Presione el botón de flecha hacia la derecha una vez. La alarma de baja resistencia puede ajustarse al valor predeterminado simplemente pulsando el botón OK, o cambiarse a un nivel de resistencia de alarma diferente utilizando los botones de flecha arriba/abajo y guardarse pulsando OK.

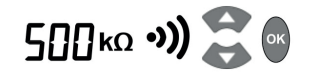

#### **7.4 Registro de temperatura y humedad**

Los MIT525 y MIT1025 pueden registrar la temperatura de aislamiento medida por un termómetro independiente. Si no desea registrar la temperatura, no cambie el ajuste predeterminado ni lo restablezca si estaba configurado previamente.

Mueva el interruptor giratorio central a la posición de configuración y pulse los botones de flecha hacia la derecha/ izquierda hasta que aparezca "tº ---" en la pantalla. El ajuste predeterminado es de ausencia de registro de temperatura. Esto se puede cambiar pulsando las flechas hacia arriba o hacia abajo para seleccionar la entrada de temperatura en ºC o ºF. Presionando OK se confirmará la configuración y se le pedirá que introduzca la temperatura cada vez que presione el botón de guardar después de llevar a cabo cualquier prueba. Las flechas hacia arriba y hacia abajo facilitan la introducción de la temperatura en incrementos/decrementos de 1 ºC.

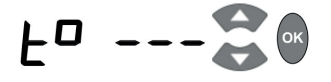

#### **7.5 Modo de avería/quemado en los modos de prueba IR e IR(t)**

La prueba de resistencia de aislamiento "IR" funciona en modo de  $\blacksquare$  (Avería) o  $\blacksquare$  (Quemado).

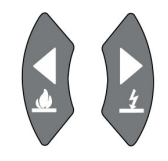

Los botones de flecha hacia la izquierda y derecha alternan entre el modo de quemado y el modo de avería cuando se selecciona un rango de tensión. Presione y mantenga pulsada la flecha hacia la izquierda / quemado para activar el modo de quemado.

En el modo de avería, la prueba finalizará automáticamente y mostrará "Brd" al detectarse una avería para evitar daños en el aislamiento.

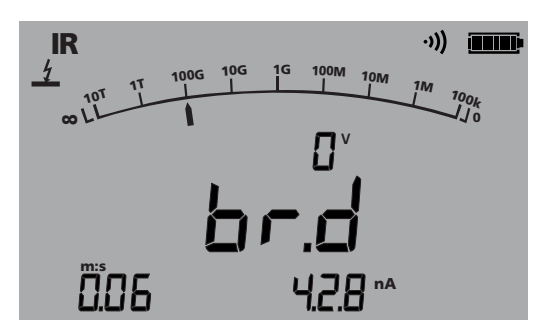

**El modo de quemado desactiva la detección de avería normal y la tensión de prueba se mantiene después de la avería del aislamiento. Esto permite detectar la ubicación de un fallo, pero es una prueba destructiva.**

Debido al daño potencial que se podría ocasionar, la unidad emite dos pitidos largos al iniciar una prueba con el modo de quemado activado.

**Realización de una prueba de aislamiento**

## 8. Realización de una prueba de aislamiento

**Antes de probar cualquier carga reactiva, asegúrese de que el aislamiento esté completamente descargado.**

#### **15 kV - El terminal de tierra (**g**) funcional. Consulte la** Nota **que figura a continuación.**

Siempre se debe tener mucho cuidado al conectar los cables a un sistema que se va a probar. Incluso los sistemas aislados pueden presentar cargas o tensiones inducidas, por lo que deben emplearse las prácticas de trabajo seguras adecuadas.

Al conectar los cables antes del inicio de la prueba, se indicarán en la pantalla las tensiones que tengan 50 V o más, acompañadas de un pitido intermitente (consulte el apartado Voltímetro en la página 9). Esto es especialmente probable en entornos con una elevada presencia de ruido eléctrico.

Si hay ruido eléctrico, se producirá un flujo de corriente a través de las resistencias de descarga internas del instrumento. Si resulta excesivo y se sobrepasa el valor nominal que admite el instrumento, este último podría sufrir daños.

El MIT1525 se ha diseñado para admitir corrientes de ruido alto de hasta 6 mA. Si se detecta una corriente superior a 6 mA, el instrumento emitirá un tono de gorjeo acompañado de los símbolos  $\triangle$   $'V$ .

**Nota:** Cuando se alimentan mediante batería y con la fuente de alimentación de red desconectada, las patillas de la toma de corriente pueden estar cargadas electrostáticamente con una tensión elevada. No hay suficiente energía como para que esto resulte peligroso; no obstante, a fin de reducir las molestias que ocasiona una descarga accidental si se toca el enchufe de entrada de la red eléctrica, se recomienda encarecidamente que el terminal de tierra funcional esté conectado a un circuito de protección de tierra o unipotencial adecuado. El usuario está totalmente protegido por medio de un doble aislamiento y no es preciso que esta conexión sea capaz de admitir una corriente de fallo.

El instrumento debe desconectarse inmediatamente de la fuente de alimentación después de la descarga de la tensión de prueba de CC, asegurándose de aplicar las prácticas de trabajo seguras (Nota: Pueden existir tensiones inducidas muy elevadas).

Para favorecer la seguridad del usuario, los instrumentos no permitirán que se inicie una prueba si la tensión inducida es superior a 6 mA.

Es posible ajustar la tensión de prueba usando los botones de flecha arriba y abajo, ya sea antes de una prueba o durante esta. Una vez iniciada la prueba, es aconsejable ajustar la tensión solo en los 10 primeros segundos de la prueba para evitar interferencias con las corrientes capacitivas y absorbentes del aislador.

Se puede iniciar una prueba pulsando el botón "TEST" durante aproximadamente 3 segundos desde la pantalla de prueba o desde la pantalla del voltímetro. Aparecerá un temporizador para indicar el tiempo transcurrido durante la prueba. La prueba se detiene pulsando el botón TEST. En cuanto se detiene la prueba, se inicia automáticamente una descarga del aislador. El mensaje "StP" informa al usuario de que la prueba está finalizando y, al cabo de unos segundos, se mostrará la tensión en los terminales. Las flechas izquierda y derecha se pueden utilizar para desplazarse entre la tensión de los terminales, la última tensión de prueba y la tensión de rango establecida. En el caso de una tensión en los terminales ≥ 50 V, se mostrará una tensión y una advertencia.

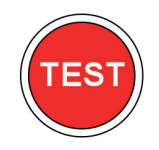

**No desconecte los cables o abrazaderas del instrumento hasta que el LED y las advertencias de la pantalla se hayan apagado, lo que indica que la unidad objeto de prueba se encuentra descargada. Puede haber una corriente importante almacenada en cargas reactivas que actúan como condensadores o inductores, y esta puede resultar mortal.** 

La pantalla muestra el resultado final de la resistencia, la capacitancia, la corriente de prueba y la constante de tiempo (TC), además de la duración de la prueba.

En los modelos MIT525, MIT1025 y MIT1525, el resultado puede guardarse pulsando el botón de guardar ( $\Box$ ) después de llevar a cabo una prueba de resistencia o tensión. El botón de guardar aparecerá momentáneamente para confirmar que los datos se han guardado. Si se requiere una curva de prueba completa, el usuario debe seleccionar el registro presionando el botón de guardar antes de comenzar la prueba. Los datos se registrarán cada 5 segundos mientras dure una prueba de resistencia. No es posible registrar las tensiones en modo de voltímetro.

Si se ha activado la introducción de temperatura, aparecerá un mensaje para que el usuario introduzca una lectura de temperatura después de las pruebas de aislamiento IR e IR(t). Las pruebas DAR, PI, SV, de rampa y DD no solicitarán que se introduzca la temperatura.

La luz de fondo de la pantalla se activa pulsando el botón ( $\ddot{\circ}$ ) El botón de luz de fondo puede pulsarse una segunda vez para desactivar la luz de fondo. La desactivación automática se producirá después de un periodo de espera preestablecido si no se desactiva manualmente.

**Funciones de memoria, descarga**

#### 9. Funciones de memoria, descarga

Los modelos MIT525, MIT1025 y MIT1525 tienen funciones avanzadas de almacenamiento, recuperación y descarga para facilitar la documentación de las pruebas de aislamiento.

#### **9.1 Recuperar resultados**

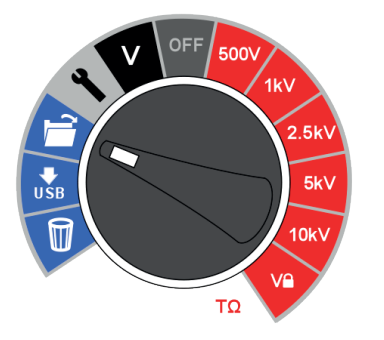

Poner el interruptor giratorio central en la posición de "carpeta abierta" permite al usuario recuperar los resultados guardados comenzando por el resultado más reciente. Los botones de flecha arriba y abajo permiten al usuario desplazarse por los resultados basándose en un índice secuencial de cuatro dígitos. Los botones de flecha hacia la izquierda y derecha se desplazan por un único resultado mostrando todos los datos de la prueba guardados, incluyendo la hora y la fecha. Cuando el registro está activado, en la pantalla solo se muestra el resultado final. El resultado completo se puede ver descargándolo a PowerDB / PowerDB Lite.

En los resultados guardados, el modo de prueba se identifica mediante el icono o la abreviatura de cada prueba en la pantalla. Además, se muestra el icono de carpeta abierta para indicar el modo de recuperación de memoria.

#### **9.2 Descargar resultados**

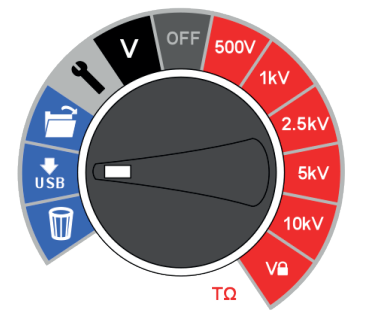

PowerDB Pro, Advanced y Lite son los paquetes de software de gestión de activos y datos de Megger con formularios integrados para los instrumentos MIT525, MIT1025 y MIT1525.

La descarga predeterminada en el instrumento es un registro de prueba único o un resumen de resultados. Para descargar todos los resultados, presione un botón de flecha.

Las instrucciones detalladas sobre cómo interactuar con PowerDB están disponibles en un documento titulado "Interfacing MIT525, MIT1025 and MIT1525 to PowerDB" (Enlace de MIT525, MIT1025 y MIT1525 con PowerDB).

PowerDB ofrece instrucciones específicas para los modelos MIT525, MIT1025 y MIT1525 en relación con el procedimiento de descarga. Cuando se descargan los resultados, el comprobador de resistencia de aislamiento puede desconectarse del PC después de que la aplicación libere el puerto.

#### **9.3 Eliminar resultados**

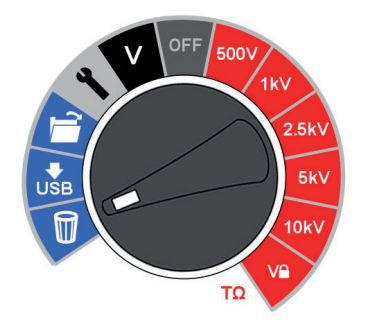

Hay dos funciones de eliminación: eliminar un resultado individual y eliminar todos los resultados. Seleccione el icono de la papelera en el interruptor giratorio central. El primer registro indicado contiene el resultado de la última prueba realizada. Las flechas hacia arriba/abajo permiten desplazarse de un registro a otro y el botón OK se usa para seleccionar la acción de eliminar, donde la "X" cambia a una marca de verificación y el icono de la papelera que aparece en la pantalla parpadea. Al pulsar posteriormente el botón OK, se activa la eliminación.

La opción de eliminación predeterminada se aplica a un solo resultado de la prueba; presione el botón de flecha a la derecha para seleccionar la eliminación de todos los resultados de la memoria.

#### **9.4 Salida en tiempo real durante las pruebas de aislamiento**

PowerDB o PowerDB Lite se pueden utilizar para registrar la salida de datos en tiempo real de los modelos MIT525, MIT1025 y MIT1525. Los datos de tensión, corriente y resistencia se envían a una frecuencia de 1 Hz desde el comprobador de resistencia de aislamiento y se muestran en tiempo real en un gráfico, como por ejemplo, un diagrama de corriente (μA) frente a tensión (kV) en el caso de la prueba de rampa.

Antes de realizar una prueba en la que se necesite una salida en tiempo real, conecte un PC que tenga instalado PowerDB Pro, PowerDB Advanced o PowerDB Lite mediante un cable USB. Compruebe la asignación del puerto serie en el Administrador de dispositivos e introduzca el número de puerto serie asignado al iniciar PowerDB. PowerDB ofrece instrucciones específicas para MIT525, MIT1025 y MIT1525 acerca del procedimiento de captura en tiempo real.

Inicie la aplicación y active la captura de datos en tiempo real en el formulario de selección. En cuanto se inicie la prueba comenzará la salida de datos en tiempo real. Cuando la prueba haya finalizado, asegúrese de que el formulario esté guardado en PowerDB Pro / Advanced / Lite.

**Funciones de memoria, descarga**

#### **9.5 Descargar resultados en un dispositivo remoto**

El equipo se puede conectar a un amplio abanico de dispositivos remotos para recibir los resultados de las medidas y pasarlos al software CertSuite Asset de Megger basado en la nube. Son:

- Teléfonos y tabletas Android
- Sistema operativo Windows en computadoras portátiles y de escritorio

Todos los resultados se pueden transferir del equipo a un dispositivo móvil que ejecute CertSuite Asset, desde el cual se transfieren automáticamente a la nube si hay una red disponible, o inmediatamente se detecta una red móvil si no está disponible en ese momento.

Los resultados de las medidas guardadas en el dispositivo móvil se sincronizan con el sistema en la nube cada 90 segundos para atenuar cualquier riesgo de pérdida de datos del dispositivo móvil.

El siguiente es un resumen de la secuencia de instalación:

- 1. Cree una cuenta de CertSuite™ en la página web de CertSuite™. *consulte 9.6 Creación de una cuenta de CertSuite™ en la página 20.*
- 2. Conecte el MIT525 con una computadora portátil o de escritorio con Windows mediante un cable USB.
- 3. Inicie sesión en la aplicación CertSuite™ en su dispositivo móvil utilizando los datos de su cuenta indicados anteriormente (1)
- 4. Conecte CertSuite™ a su dispositivo móvil.

# **9.6 Creación de una cuenta de CertSuite™**

Cree una cuenta de CertSuite™ en la página web de CertSuite™ **CertSuite.info**, o escanea el código QR

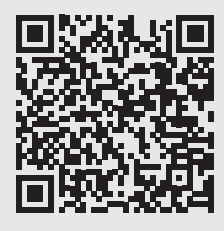

Antes de poder utilizar CertSuite™, es necesario crear una cuenta. Para ello, vaya a **www.CertSuite.info** y seleccione la opción **Prueba gratuita**.

Siga las instrucciones de la página web de CertSuite™.

Mantenga un registro de la información de su cuenta y contraseña, ya que lo necesitará cuando utilice CertSuite™ en dispositivos móviles.

Si es necesario, se puede acceder a cualquier tipo de asistencia a través de CertSuite™ (**www.CertSuite.info**

#### **9.7 Envío de resultados de pruebas a CertSuite Asset**

Una vez que el MIT525 y CertSuite Asset estén conectados, los resultados se pueden transferir al dispositivo móvil. Mientras se ejecuta la prueba, la aplicación crea un gráfico de los resultados de la prueba. puede almacenar detalles del cliente, detalles de activos, fotos y comentarios.

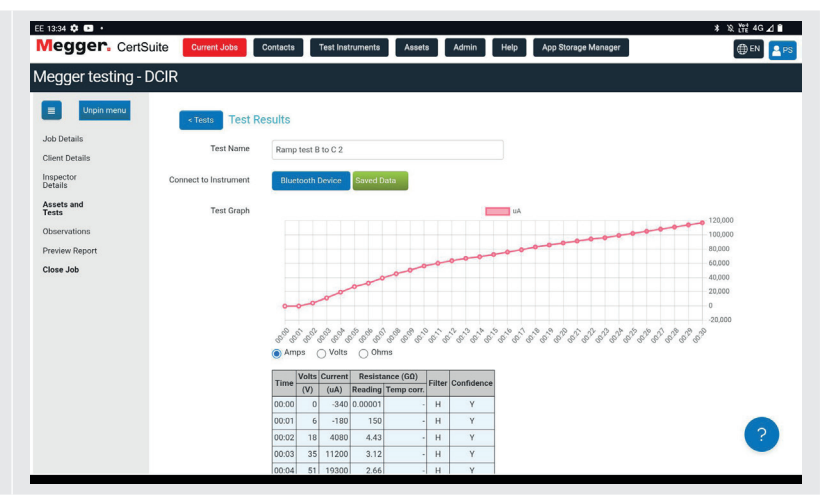

### 10. PowerDB

PowerDB es un software que se emplea para recopilar y notificar datos de actividades de mantenimiento e inspección realizadas en equipos eléctricos que se utilizan en la generación, transmisión y distribución de energía eléctrica.

El software incluye interfaces para numerosos instrumentos de prueba, y permite la realización de pruebas y la adquisición de datos de forma automatizada, así como la importación a partir de diversos formatos de archivo. Se pueden generar fácilmente informes de resultados y de resumen.

Existen tres ediciones de PowerDB:

- **PowerDB** Pro
- **PowerDB Advanced**
- **PowerDB** Lite

PowerDB ofrece una interfaz de usuario sencilla y coherente para numerosos instrumentos Megger, incluidos los conjuntos de pruebas de factor de potencia serie DELTA, las unidades TTR trifásicas, los comprobadores de continuidad a tierra y los comprobadores de resistencia de aislamiento de 5 kV, 10 kV y 15 kV, entre muchos otros. PowerDB Lite se incluye con las series MIT de Megger.

#### **10.1 Descargar PowerDB**

Ahora puede descargar directamente de la página web de Megger para asegurarse de que tiene la versión más actualizada disponible. Visite **megger.com/powerdb**

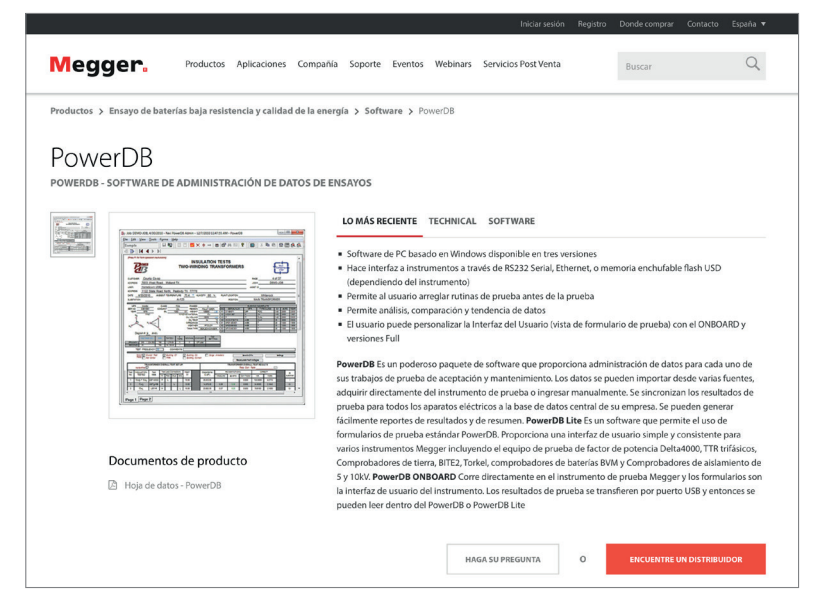

La edición más actualizada estará en la parte superior. Haga clic en el botón "Download" (Descargar) situado al lado del archivo.

Se le preguntará si desea abrir o guardar el archivo. Si clic en "Save" (Guardar), comenzará a descargarse el paquete de instalación. A continuación, solo tiene que seguir las instrucciones en pantalla para completar la instalación.

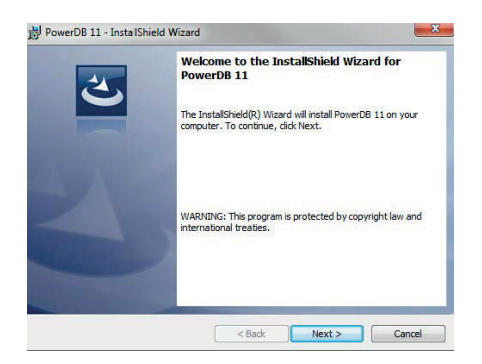

 **PowerDB**

#### **10.2 Interfaz de la gama MIT con PowerDB**

La gama MIT tiene una conexión por cable USB.

Conecte el MIT a un PC con el cable USB que se proporciona y deje que se localice el controlador del MIT en Internet. No es necesario encender el instrumento para que responda al controlador, ya que se alimenta a través del cable USB.

Inicie el software de PowerDB Lite haciendo clic en el icono de PowerDB Lite del escritorio. Asegúrese de utilizar la versión 10.5 o posterior de PowerDB.

Seleccione el botón de software apropiado para el instrumento que está probando en la ventana titulada, "Select An Instrument" (Seleccionar un instrumento). Esto le llevará a la ventana "Instrument Configuration" (Configuración del instrumento).

Expanda el apartado "Ports" (Puertos) en el Administrador de dispositivos. Se debe asignar un puerto serie a "Megger Device (COMxx)" (Dispositivo Megger [COMxx]), donde xx corresponde al número de puerto.

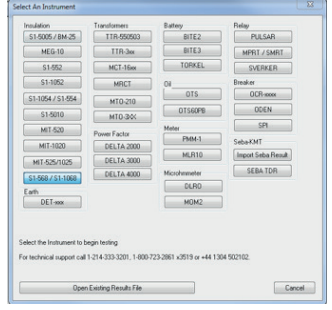

Asegúrese de que el número de puerto xx esté asignado correctamente en la ventana "Instrument Configuration" (Configuración del instrumento) y, a continuación, haga clic en OK (Aceptar) para completar la configuración después de asegurarse de que se ha seleccionado el modelo correcto..

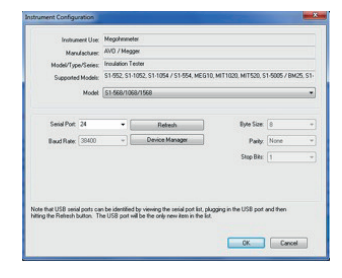

Seleccione el modo de prueba necesario en la ventana "Select a Form" (Seleccionar un formulario) y haga clic en OK (Aceptar) para continuar.

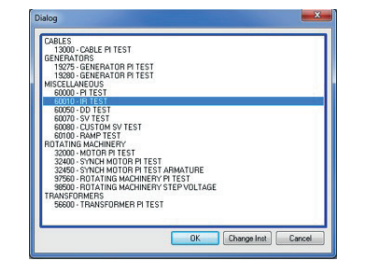

Después de que se cargue el formulario, haga clic en el icono de "rayo" de la barra de herramientas para inicializar el instrumento. Aparecerá una confirmación con el mensaje "OK" en la parte superior del formulario si las comunicaciones se han realizado correctamente.

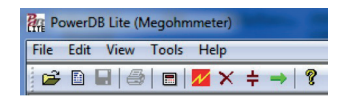

Desplácese hacia abajo por el formulario PowerDB hasta que vea una tabla con encabezados con fondo de color cian. Haga CLICK CON EL BOTÓN DERECHO del ratón sobre una de las áreas de color cian para activar la aplicación de control MIT. Las celdas con fondo de color cian representan tres fases: A, B y C. Al hacer clic con el botón derecho del ratón en una fase, se abrirá la aplicación correspondiente.

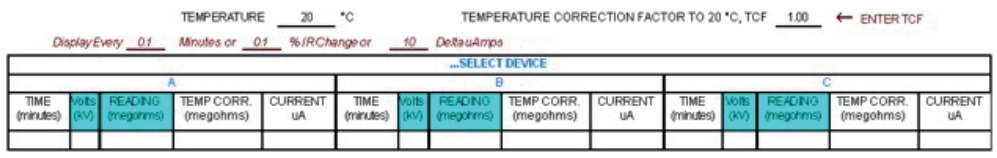

#### **10.3 Aplicación Import / Live Stream Control**

Cuando se utilice un MIT, se iniciará la aplicación Import / Live Stream Control.

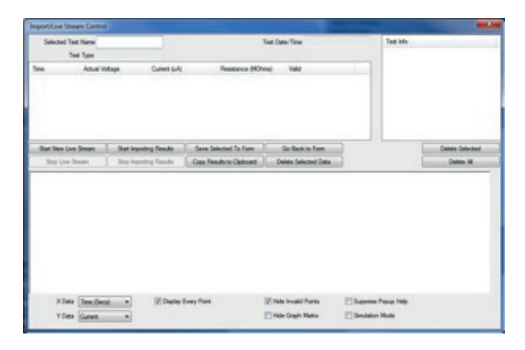

La aplicación Import / Live Stream Control permite capturar datos de transmisión en directo activando la función "Start New Live Streaming" (Iniciar nueva transmisión en directo). Los resultados se registran una vez por segundo mientras dure la prueba.

Otras funciones son las siguientes:

- "Save Selected To Form" (Guardar seleccionado en formulario): esta tecla de software guarda el resultado de una prueba seleccionada en el menú superior derecho en el formulario actual de PowerDB Lite. Normalmente, hay tres tablas disponibles en el formulario PowerDB que representan tres fases denominadas A, B y C. Las pruebas que se enumeran en la aplicación Import / Live Stream Control, en el apartado "Test Info" (Información de la prueba), pueden guardarse en cualquier formulario saliendo del registrador ("Go Back To Form"; [Volver al formulario]), haciendo clic con el botón derecho del ratón en la fase correspondiente del formulario y seleccionando "Save Selected To Form" (Guardar seleccionado en formulario) en el registrador.
- La función "Copy Results to Clipboard" (Copiar resultados en el portapapeles) facilita la copia de todos los datos a Excel y a otros programas de software populares.
- "Delete Selected Data" (Eliminar los datos seleccionados): elimina los datos de la prueba del apartado "Test Info" (Información de la prueba).
- "Start Importing Results" (Iniciar la importación de resultados): se descargan los resultados guardados en el instrumento.

Aplicación Import / Live Stream Control después de una prueba.

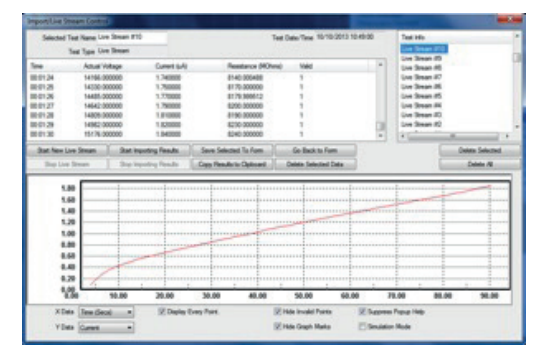

**Indicador de batería**

# 11. Indicador de batería

El símbolo de la batería en la pantalla LCD contiene cuatro pares de segmentos. La batería se supervisa de forma continua cuando el instrumento está encendido. La carga restante de la batería se indica mediante pares de segmentos de la siguiente manera:

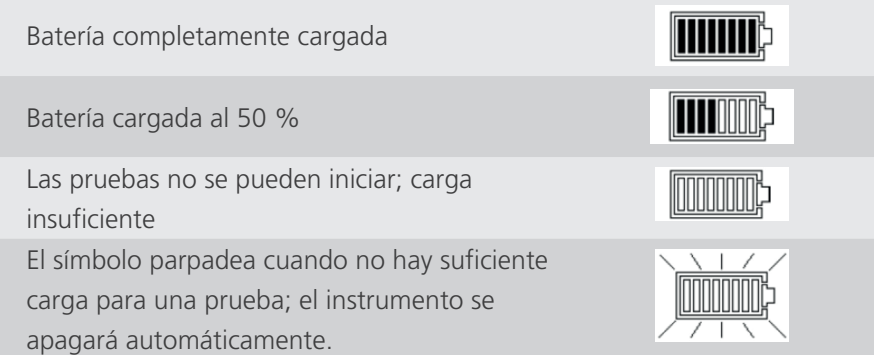

Cuando el instrumento está conectado a la red eléctrica, el indicador muestra que la batería se está cargando con la animación de los segmentos del gráfico de barras.

Un icono de batería llena intermitente indica que la batería no puede cargarse debido a que la temperatura se encuentra fuera del intervalo de 0 °C a 40 °C o a que la batería ha fallado.

# 12. Informes de errores en pantalla

Si se detecta un error durante el funcionamiento del MIT515, MIT525, MIT1025 o MIT1525, se informa de un código de error precedido del texto "Err" y se advierte de la necesidad de leer el manual.

Los códigos de error se indican en la siguiente tabla.

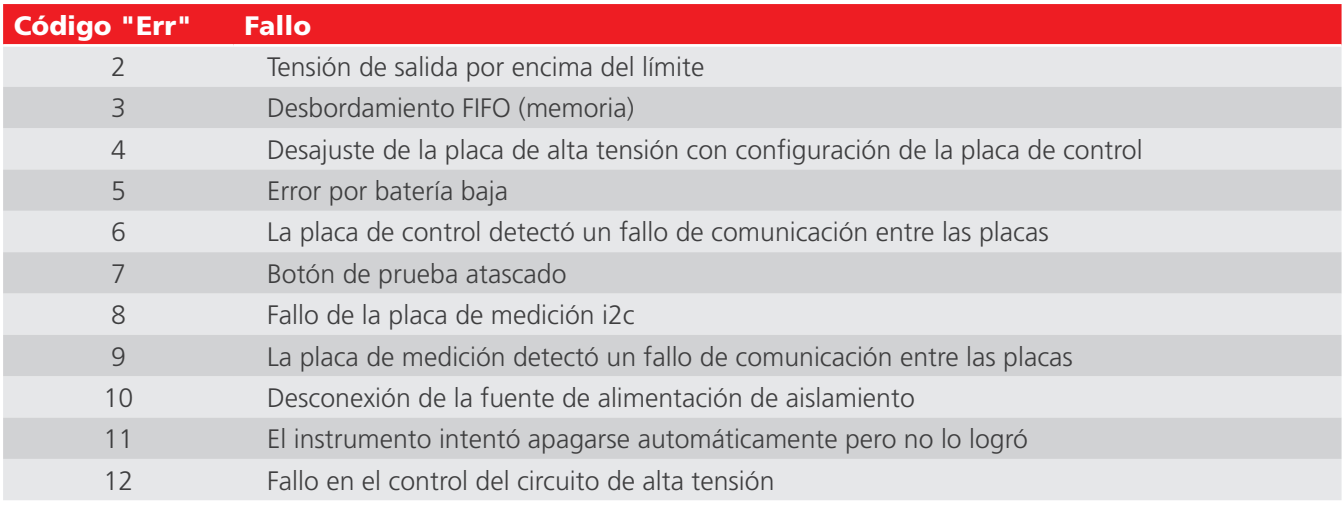

Si se produce un error, no intente reparar el instrumento. Obtenga un número de reparación de Megger Instruments Limited, embale el instrumento defectuoso cuidadosamente en una caja adecuada y envíelo al centro de servicio técnico autorizado de Megger más próximo, si es posible, anotando el error señalado.

# 13. Modos de medición

#### **13.1 Prueba de IR en puntos concretost**

La prueba de resistencia de aislamiento (IR) en puntos concretos se selecciona en el interruptor giratorio del modo de prueba. Seleccione el ajuste de IR y, a continuación, la tensión de prueba necesaria utilizando los rangos preconfigurados en el interruptor giratorio central o el configurable por el usuario / bloqueable V $\Box$ . Todos los rangos de tensión preconfigurados, no así VL, son ajustables usando los botones de flecha arriba y abajo antes y durante la prueba, pero estos últimos deben limitarse a los primeros 10 segundos de las pruebas IR e IR(t). Mantenga presionado el botón TEST para iniciar la prueba.

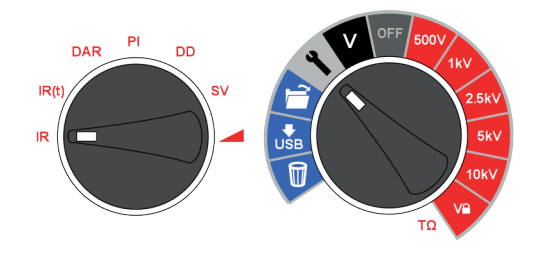

Para ajustar la tensión de bloqueo V $\Omega$  definida por el usuario, gire el interruptor giratorio central a la posición de ajuste y el interruptor de modo a IR. La tensión preestablecida de 5000 V parpadea y se puede cambiar con los botones de flecha arriba / abajo. Cuando se muestre la tensión máxima requerida, pulse el botón OK para guardar el ajuste. Este ajuste se mantendrá hasta que se restablezca.

Cada vez que se selecciona  $V(\hat{\Gamma})$ , la tensión establecida se muestra en la pantalla. El bloqueo de tensión resulta útil cuando, por ejemplo, se prueba el aislamiento de cables XLPE que no deberían superar los 5000 V. La función de bloqueo garantizará que no se exceda la tensión V $\Omega$  dentro de la precisión de tensión de salida indicada.

Constante de tiempo (TC) = aislamiento R x aislamiento C

Al finalizar la prueba, se calculan y muestran la capacitancia de aislamiento (C) y la constante de tiempo (TC) asociada a esta.

#### **13.2 Prueba de IR temporizada**

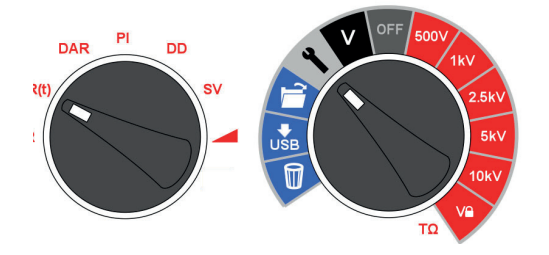

Una prueba IR(t) temporizada finalizará automáticamente una prueba de aislamiento después de un tiempo preestablecido. El temporizador predeterminado está ajustado en 1 minuto y se puede modificar dentro de la función de configuración. Se trata de una función útil que permite al usuario prescindir de ver la pantalla durante toda la duración de la prueba y que le da la posibilidad de omitir la lectura de 1 minuto.

El interruptor giratorio central incorpora la posición de configuración. Seleccione IR(t) en el interruptor giratorio de modo de prueba. El tiempo predeterminado de 1:00 minuto parpadeará para indicar al usuario que seleccione un tiempo nuevo con los botones de flecha arriba / abajo. Pulse OK para establecer la duración de la prueba y gire el interruptor giratorio central hasta la tensión de prueba deseada. Mantenga presionado el botón TEST para iniciar la prueba.

#### **13.3 Pruebas de aislamiento DAR y PI**

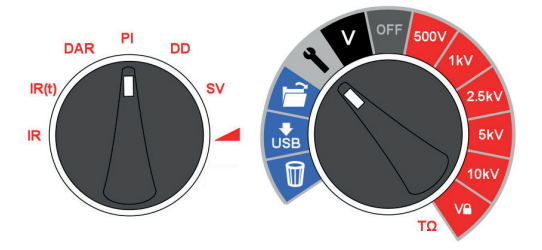

Las pruebas DAR y PI son mediciones de la resistencia en el tiempo expresadas como un cociente de resistencia en el tiempo t2 dividido entre la resistencia en el tiempo t1. Se parte de la premisa de que la temperatura de aislamiento no varía mucho durante la prueba, por lo que los valores DAR o PI resultantes son independientes de la temperatura. Las pruebas deben realizarse a 40 ºC (104 ºF) o menos para que esta premisa se mantenga.

Los temporizadores de DAR y PI t1 y t2 se establecen cuando se selecciona DAR o PI en el interruptor giratorio del modo de prueba con el interruptor giratorio central en la posición de configuración. El temporizador t1 se ajusta en primer lugar y el t2, después. Los botones de flecha arriba y abajo sirven para cambiar los valores predeterminados de t1 y t2; cada ajuste se confirma mediante OK.

Para activar la prueba de predicción de PI (**PI***p*), seleccione PI en el interruptor giratorio del modo de prueba y, con el interruptor giratorio central, seleccione el voltaje de prueba de aislamiento requerido. Presione el botón OK para activar y desactivar el **PI***p*. Luego presione y mantenga presionado el botón TEST para iniciar la prueba.

**NOTA :** cuando se utiliza el predictor PI, los temporizadores t1 y t2 no se pueden cambiar como ocurre con la prueba PI estándar. Se aplican los valores predeterminados de 1 m (t1) y 10 m (t2).

Las tensiones de las pruebas de aislamiento DAR y PI se seleccionan en el interruptor giratorio central simplemente alineando el interruptor situado enfrente de la tensión de prueba de aislamiento requerida. Mantenga presionado el botón TEST para iniciar una prueba DAR / PI.

#### **13.3.1 ¿Qué es una prueba DAR?**

DAR se define como el cociente de la resistencia de aislamiento a 1 minuto dividida entre la resistencia de aislamiento a 30 segundos, aunque también es habitual una prueba DAR de 1 minuto y 15 segundos:

#### **DAR = IR60s / IR30s**

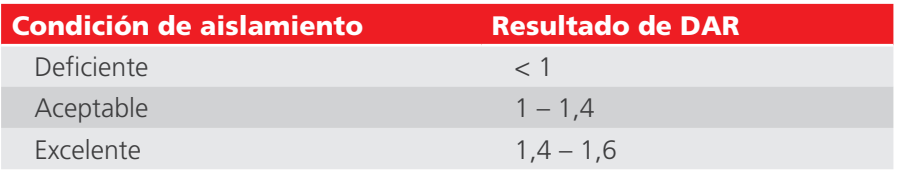

#### **13.3.2 ¿Qué es una prueba de PI?**

La norma IEEE 43-2000, práctica recomendada para la prueba de resistencia de aislamiento de máquinas rotativas, define PI como el cociente entre la resistencia de aislamiento a 10 minutos dividida entre la resistencia de aislamiento a 1 minuto:

#### **PI = IR10 min / IR1 min**

Si IR1 min > 5000 MΩ, el PI puede ser o no un indicio de la condición del aislamiento y, por lo tanto, no está recomendado por la norma IEEE 43.

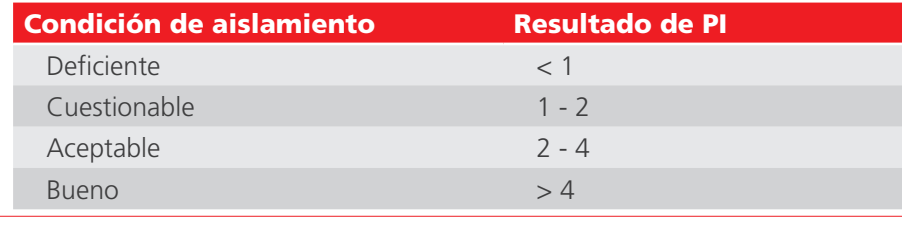

#### **Modos de medición**

Según IEC 60085-01:1984, se consideran aceptables los resultados de PI > 1,5 para la clase térmica A, y los resultados de PI > 2,0 para las clases térmicas B, F y H.

#### **13.3.3 ¿Qué es una prueba de predictor de PI (PI***p***)?**

PI Predictor utiliza la primera parte de la curva IR para predecir cuál sería la curva completa er riedictor dullza la primera parte de la curva in para predecir cual seria la curva completa<br>después de una prueba de 10 minutos. Durante el inicio de la prueba PI, la escala NO parpadeará, luego, una vez que la predicción ha comenzado, la escala PI comienza a parpadear y la predicción comienza después de 3 minutos.

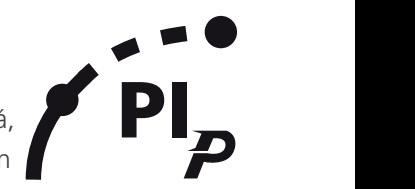

A medida que aumenta la confianza en la predicción, la escalada se vuelve más estrecha; cuando el PI Predictor tiene A medida que aumenta la comianza en la predicción, la escalada se vuelve más estrecha, cuando el PI predictor tien<br>un 100 % de confianza en la predicción, la prueba finalizará automáticamente y se mostrará el valor de PI p La predicción puede tardar entre 3 y 7 minutos dependiendo de las condiciones de la prueba.

Si se detecta un circuito abierto, la prueba del Predictor PI se detendrá automáticamente después de 10 segundos y aparecerá un código de error. (UC20, *consulte 13.3.4 Códigos de error del predictor PI (PIp): en la página 28.*)

#### **13.3.4 Códigos de error del predictor PI (PI***p***):**

Si hay un error al ejecutar la prueba usando el predictor PI, aparecerán los siguientes códigos de error en el instrumento:

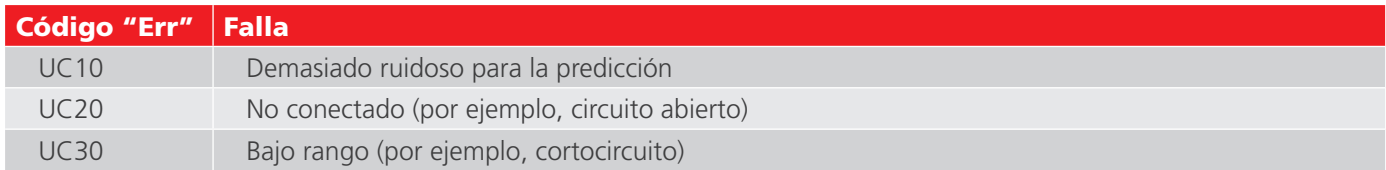

#### **13.4 Prueba de descarga dieléctrica**

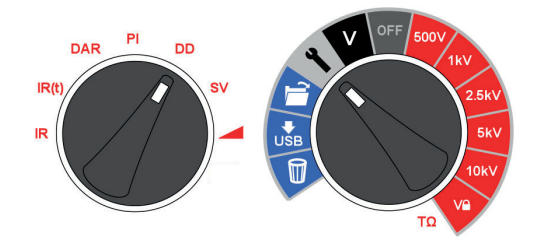

La prueba de descarga dieléctrica (DD) o corriente de reabsorción se realiza durante la descarga del dieléctrico objeto de prueba. Desarrollada originalmente por EDF, la empresa francesa de suministro eléctrico, es una prueba de aislamiento de diagnóstico que permite evaluar el envejecimiento, el deterioro y las discontinuidades en el aislamiento. El resultado depende de la característica de descarga, por lo que el estado interno del aislamiento se prueba de forma independiente, en gran medida, de cualquier contaminación de la superficie.

En primer lugar, el aislador se debe cargar durante un periodo de tiempo suficiente para que sea estable, es decir, la carga y la polarización están completas y el único componente restante de la corriente es la corriente de fuga debida al aislamiento. Durante la descarga, el componente capacitivo de la corriente de descarga disminuye desde un valor alto con una constante de tiempo relativamente corta de apenas unos segundos. La corriente de absorción liberada disminuye desde un valor inferior con una constante de tiempo relativamente larga de hasta varios minutos.

El temporizador DD se ajusta de forma predeterminada a 30 minutos de carga, lo que generalmente es un tiempo suficiente para que se produzca la absorción total en un material aislante. La tensión de prueba predeterminada es de 500 V, por lo que el interruptor giratorio principal debe estar ajustado a 500 V o más.

La duración predeterminada de la prueba DD (t1) es de 30 minutos de prueba de aislamiento seguida de una descarga fija de 1 minuto. El periodo inicial de 30 minutos puede ajustarse, pero se debe tener cuidado para garantizar que la absorción total se produzca durante el periodo de la prueba de aislamiento. Se debe seleccionar DD en el interruptor giratorio del modo de prueba y los ajustes en el interruptor giratorio central. El temporizador t1 se ajusta con los botones de flecha arriba y abajo, y el ajuste se confirma mediante OK.

La prueba "DD" requiere que el instrumento mida la corriente de descarga 1 minuto después de la eliminación de la tensión de prueba, que es mayor que la constante de tiempo primaria de la descarga. Al finalizar la prueba, el instrumento utiliza esta medición junto con la tensión de prueba y la capacitancia calculada para producir una cifra de mérito, lo que indica la calidad del aislamiento.

#### **DD = I1min/(V x C)**

#### **donde I1min es la corriente de descarga en mA un minuto después de la eliminación de la tensión de prueba V en voltios y C es la capacitancia en faradios.**

Los resultados de la prueba DD pueden identificar el exceso de corrientes de descarga que surgen cuando una capa de aislamiento de varias capas resulta dañada o contaminada, una condición que no tendrán en cuenta las pruebas IR y PI. La corriente de descarga será superior, para un valor dado de tensión y capacitancia, si se daña una capa interna. La constante de tiempo de esta capa individual no coincidirá con las otras capas, lo que da lugar a un valor de corriente más alto que el del aislamiento que es "bueno" en este sentido.

El aislamiento homogéneo tendrá un valor DD de 0, mientras que un buen aislamiento multicapa tendrá un valor de 2 como máximo. La siguiente tabla es una guía de los resultados de la prueba de DD:

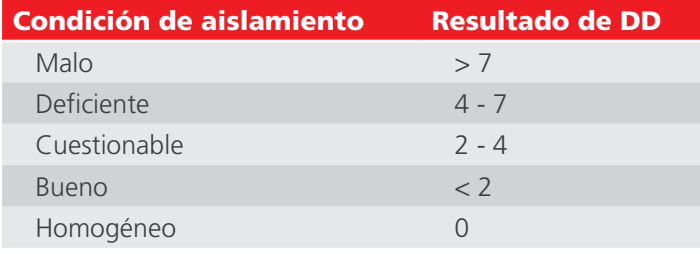

#### **13.5 Prueba de tensión por pasos**

La prueba SV es una prueba de sobretensión controlada que puede aplicarse a los devanados de estatores y rotores de motores de CA síncronos y asíncronos, así como a los devanados de armadura y de campo en motores de corriente continua. Es aconsejable realizar una prueba PI antes de una prueba SV para determinar si el aislamiento es adecuado para la prueba de sobretensión. Si se ha realizado una prueba PI para verificar la idoneidad del devanado de cara a la prueba de sobretensión, este debe estar completamente descargado antes de realizar una prueba de sobretensión.

La prueba SV se basa en el principio de que un aislante idóneo producirá lecturas idénticas en todas las tensiones, mientras que un aislante que esté sometido a una tensión excesiva mostrará valores de aislamiento inferiores a tensiones más elevadas.

La prueba SV se selecciona usando la posición del interruptor del modo SV y cualquier rango de tensión, incluyendo el ajuste del rango VL. Si no se ha configurado ninguna prueba SV personalizada, se realizará una prueba estándar de cinco pasos en la que cada paso representa 1/5 de la tensión de prueba y 1/5 del tiempo de prueba. Si se requiere una prueba estándar de 5 pasos con la tensión V $\widehat{\mathbb{L}}$ , ajuste el temporizador de 1 a 0 segundos en el caso de que anteriormente se haya configurado una prueba SV personalizada.

#### **Modos de medición**

#### **13.5.1 Indicación de la posición de ajuste del interruptor giratorio**

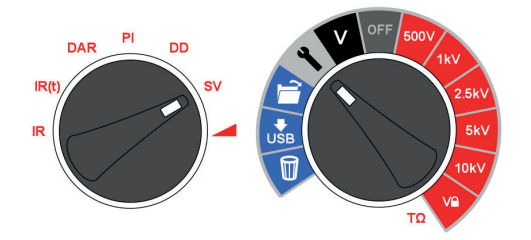

La prueba SV es una prueba de sobretensión controlada que puede aplicarse a los devanados de estatores y rotores de motores de CA síncronos y asíncronos, así como a los devanados de armadura y de campo en motores de corriente continua. Es aconsejable realizar una prueba PI antes de una prueba SV para determinar si el aislamiento es adecuado para la prueba de sobretensión. Si se ha realizado una prueba PI para verificar la idoneidad del devanado de cara a la prueba de sobretensión, este debe estar completamente descargado antes de realizar la prueba de sobretensión.

La prueba SV se basa en el principio de que un aislante idóneo producirá lecturas idénticas en todas las tensiones, mientras que un aislante que esté sometido a una tensión excesiva mostrará valores de aislamiento inferiores a tensiones más elevadas.

Durante la prueba, la tensión aplicada se incrementa en un quinto de la tensión de prueba final cada minuto durante 5 minutos, realizándose mediciones sucesivas.

**Las lecturas de resistencia en los cuatro primeros "pasos" se muestran bajo los indicadores de tiempo consecutivos "1 m" a "4 m". La lectura de 5 minutos se muestra en la pantalla principal. Si el usuario cambia la duración predeterminada de la prueba de 5 minutos, las cuatro lecturas no mostrarán los respectivos indicadores "1 m" a "4 m".**

La duración de la prueba de SV se puede ajustar si se desea a partir del valor predeterminado de 5 minutos utilizando las flechas hacia arriba/abajo y el botón OK para guardar la configuración.

El temporizador de pasos siempre estará ajustado en el tiempo total de la prueba dividido entre cinco. Un tiempo de paso demasiado breve puede dar lugar a lecturas incorrectas, mientras que si es demasiado largo puede sobrecargar el motor. La norma de referencia para las pruebas de tensión por pasos es IEEE 95-2002.

#### **13.6 Prueba de tensión de rampa**

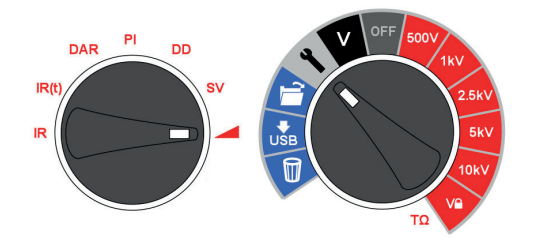

La prueba de tensión de rampa es una prueba de sobretensión similar a la prueba SV, pero con un control mejorado y advertencia de posibles fallos de aislamiento. La rampa lenta de tensión continua tiene menos probabilidades de provocar daños impredecibles en el aislamiento que los incrementos rápidos por pasos que se utilizan en la prueba SV.

Si se ha realizado una prueba PI para verificar la idoneidad del devanado de cara a la prueba de sobretensión, este debe estar completamente descargado antes de realizar la prueba de sobretensión.

La rampa de tensión típica (dV/dt) es de 1 kV/min, que es el valor predeterminado para MIT525, MIT1025 y MIT1525. Este valor es ajustable por el usuario desde la función de configuración con el interruptor giratorio de modo ajustado en rampa. Los botones arriba y abajo se utilizan para ajustar dV/dt a la frecuencia requerida, y el ajuste se confirma mediante el botón OK. Mantenga presionado el botón TEST para comenzar.

La prueba incrementará la tensión hasta alcanzar la tensión de prueba seleccionada, a menos que se detecte una avería o un aumento repentino de corriente. El resultado que se muestra después de la prueba es la resistencia de aislamiento, la tensión y la corriente finales. Si el resultado se guarda, se registra una curva completa de corriente (μA) y tensión (kV), que puede leerse en PowerDB y PowerDB Lite, o convertirse en una hoja de cálculo para que las curvas de corriente frente a tensión se puedan comparar con las curvas publicadas en IEEE 95-2002.

# 14. Técnicas de medición

#### **14.1 Comprender las corrientes de medición**

La resistencia de aislamiento se define como la tensión de prueba de CC dividida entre la corriente total que discurre por un aislador. La corriente total tiene cuatro componentes: corriente capacitiva, corriente de absorción, corriente de conductancia y corriente de fuga.

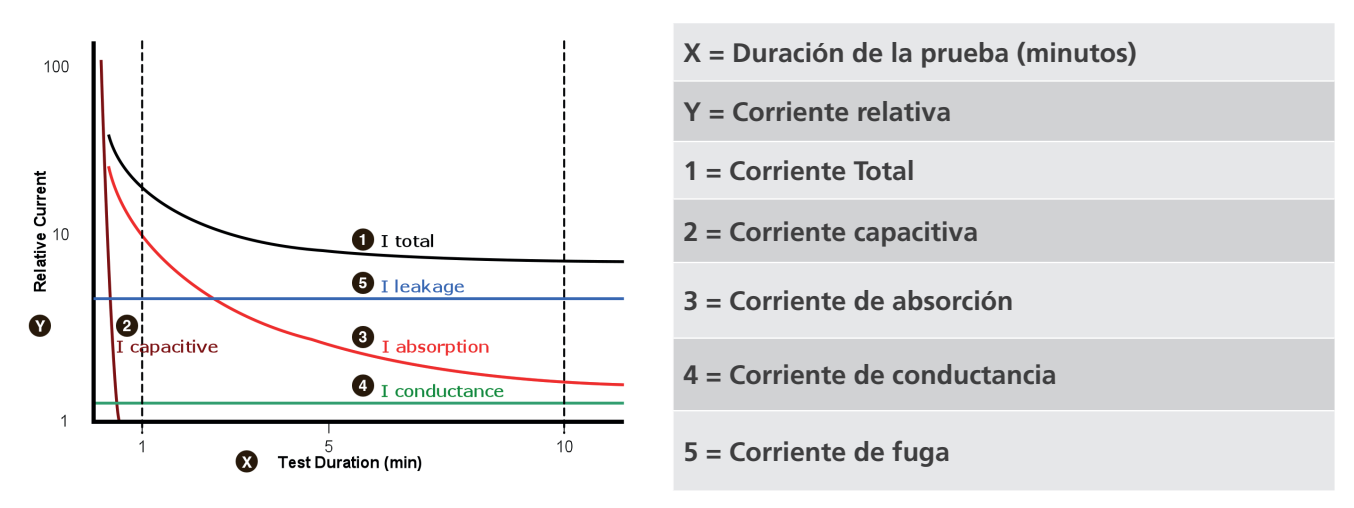

En el caso del aislamiento seco, la corriente de conductancia puede ser insignificante y la de fuga baja, en cuyo caso la de absorción dominará la total medida.

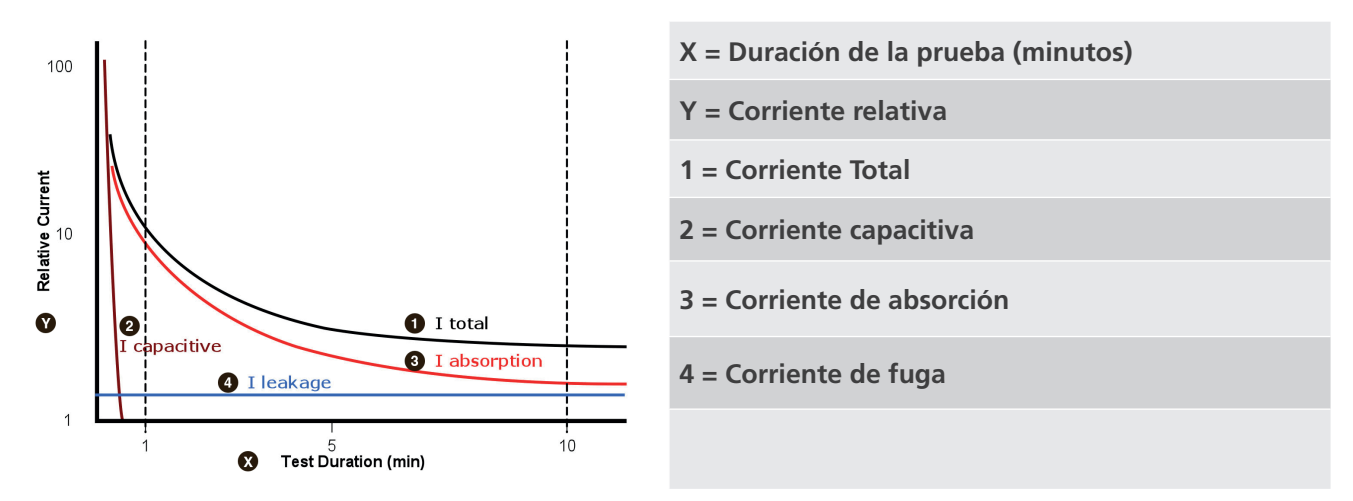

#### **14.2 Mediciones de aislamiento por encima de 100 GΩ**

Se pueden realizar mediciones de hasta 100 GΩ sin ninguna medida de precaución especial, siempre y cuando los cables de prueba estén razonablemente limpios y secos. El cable de protección se puede utilizar para eliminar los efectos de las fugas de la superficie si es necesario. Cuando se miden resistencias por encima de 100 GΩ, no se debe permitir que los cables de prueba se toquen entre sí ni con ningún otro objeto, ya que esta circunstancia introducirá trayectorias de fuga. También deben evitarse los puntos afilados las conexiones de los cables de prueba, ya que esto favorecerá la descarga de la corona.

La salida está aislada y, por lo tanto, flotará con respecto a tierra de tal forma que el terminal positivo estará en la mitad "más" de la tensión de prueba, mientras que el terminal negativo estará en la mitad "menos" de la tensión de prueba con respecto a tierra.

Por lo tanto, las fugas se producen entre el terminal positivo y la tierra, entre el terminal negativo y la tierra, y directamente entre los terminales positivo y negativo. Estas fugas tienen un efecto significativo y pueden producirse a través del aire.

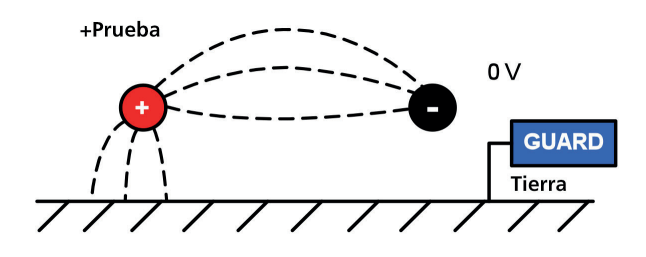

Si el cable de protección está conectado a tierra, y puesto que el terminal negativo tiene la misma tensión que el terminal guarda, la fuga al terminal negativo se reducirá considerablemente. De esta forma mejorará la precisión, ya que la corriente que fluye hacia el terminal negativo se mide con el instrumento y sirve para calcular la resistencia. Esta técnica solo está permitida si el elemento objeto de prueba está aislado de la tierra. En este contexto, "aislado" significa que cuenta con el aislamiento que proporciona una resistencia de al menos 5 MΩ para el terminal positivo, o al menos 10 kΩ para el negativo.

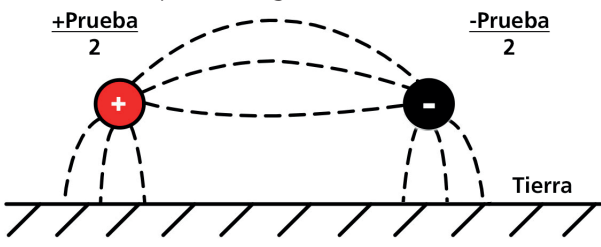

Por el contrario, si el terminal positivo está conectado a tierra, el negativo estará a una tensión igual a la de prueba con respecto a tierra, lo que dará lugar a un aumento de la corriente de fuga y una pérdida de precisión de la medición.

Por lo tanto, al realizar mediciones por encima de 100 GΩ, el usuario debe conectar el cable de protección a tierra siempre que sea posible, ya que de lo contrario podrían producirse fugas paralelas.

Como alternativa, Megger también puede suministrar cables blindados a modo de accesorio opcional. Cuando se utiliza un cable apantallado, la pantalla se enchufa en el terminal guarda, desviando cualquier corriente de fuga. Esto mejora considerablemente las mediciones que se realizan con una salida flotante, en la que los cables pueden tocarse entre sí o tocar otro objeto que no sea la pieza de prueba.

#### **14.3 Terminales**

Hay tres terminales de prueba marcados con +, - y GUARD (protección). Estos terminales están diseñados para admitir únicamente cables de prueba originales de Megger. Los obturadores dispuestos en los terminales evitan la entrada accidental de suciedad y otros objetos. Los conectores del cable de prueba están enclavados con los obturadores y se liberan girando el conector del cable de prueba un cuarto de vuelta.

El terminal guarda, como se explica a continuación, solo se utiliza en aquellos casos en los que es necesario eliminar las corrientes de fuga de la superficie. La mayoría de las mediciones utilizan solo los terminales + y -. El generador de tensión interno del instrumento acciona el terminal + con respecto al terminal -, midiendo la corriente en el terminal. **Técnicas de medición**

#### **14.4 Terminal GUARD, cables apantallados**

Para las pruebas básicas de aislamiento y cuando haya pocas posibilidades de que las fugas de la superficie afecten a la medición, no es necesario utilizar el terminal guarda, es decir, si el aislador está limpio y es improbable que haya trayectorias de corriente adversas.

Sin embargo, en las pruebas de cables, por ejemplo, puede haber fugas de la superficie a través del aislamiento entre el cable desnudo y el revestimiento externo debido a la presencia de humedad o suciedad. Cuando sea necesario eliminar el efecto de estas fugas, especialmente en presencia de tensiones de prueba elevadas, se podrá unir firmemente un cable desnudo alrededor del aislamiento y conectarlo a través del tercer cable de prueba al terminal guarda "G".

El terminal guarda tiene el mismo potencial que el terminal negativo. Dado que la resistencia a las fugas se encuentra efectivamente paralela a la resistencia que se va a medir, el uso del terminal guarda hace que la corriente que fluye a través de las fugas de la superficie se desvíe del circuito de medición. Por lo tanto, el instrumento lee la fuga del aislador, ignorando la fuga que se produce a través de su superficie.

La pantalla mostrará un símbolo de advertencia y de terminal de fusible si el fusible interno del terminal guarda se ha fundido. El instrumento se debe apagar para poder borrar el mensaje antes de poder realizar más pruebas. El fusible lo debe sustituir un reparador autorizado. El instrumento puede utilizarse mientras tanto, siempre y cuando no se use el terminal guarda. Consulte las notas acerca de las mediciones por encima de 100 GΩ en apartados anteriores.

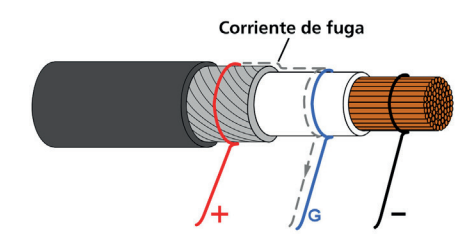

Este diagrama ilustra el terminal guarda que sirve para evitar que las fugas de la superficie en el aislamiento del cable afecten a una medición de resistencia alta.

Existen cables apantallados disponibles para toda la gama de comprobadores de aislamiento. Resultan útiles en subestaciones eléctricas de alta tensión donde las corrientes inducidas suponen un problema. La pantalla se conecta al terminal GUARD y evita las corrientes inducidas en el cable.

# 15. Mantenimiento preventivo

#### **15.1 Limpieza**

Desconecte el instrumento, y límpielo con un paño limpio ligeramente humedecido con agua y jabón o con alcohol isopropílico (IPA). Se debe tener cuidado en las proximidades de los terminales y las tomas de alimentación IEC y USB.

#### **15.2 Cuidado del instrumento**

El instrumento siempre debe manipularse con cuidado y no dejar que se caiga. Durante el transporte, asegúrese siempre de que el instrumento está bien sujeto para evitar golpes mecánicos.

#### **15.3 Cables**

Los cables están aislados con silicona y funcionan bien en todas las condiciones meteorológicas. Conserve siempre los cables en su bolsa con cierre a presión que se proporciona con el instrumento.

Se recomienda comprobar periódicamente los cables para asegurarse de que no estén dañados en modo alguno. Los cables dañados pueden afectar a las lecturas de resistencia de aislamiento y suponer un peligro para la seguridad.

#### **15.4 Cuidado de la batería**

La batería debe cargarse de forma rutinaria como mínimo una vez al año. Sin embargo, es preferible una carga más frecuente, una vez por trimestre.

Nunca intente cargar la batería por debajo de 0 °C o por encima de 40 °C. La batería se carga mediante la conexión del cable de alimentación a la toma de alimentación IEC del instrumento.

Guarde el instrumento en un lugar fresco y seco para aumentar la vida útil de la batería. Evite almacenar el instrumento en lugares con temperatura bajo cero.

#### **15.5 Sustitución de la batería**

Lea y comprenda íntegramente las advertencias de la batería de iones de litio en la sección Advertencias de seguridad de este documento.

La batería contiene celdas de iones de litio y se debe sustituir cuando ya no tenga carga. Megger ofrece una batería nueva como pieza de repuesto. Se deben utilizar baterías originales de Megger. Si no se utilizan piezas originales, la seguridad del producto puede resultar afectada y la garantía quedará anulada.

Peligro por riesgo de descarga eléctrica: La extracción de la carcasa interior para cambiar la batería deja expuestos los cables de alimentación de CA, que tendrán una tensión peligrosa si el equipo está conectado a la fuente de alimentación de CA.

Para llevar a cabo la sustitución, se deben retirar cuatro tornillos de la parte inferior del instrumento, tras lo cual se puede levantar la base del panel frontal y del conjunto moldeado interno. Se debe tener cuidado para no separar el panel frontal de la moldura. La batería está alojada dentro de una cubierta gris moldeada y fijada por medio de cuatro tornillos.

En ningún caso se debe abrir la carcasa interna transparente. Se dejarían expuestas tensiones peligrosas de hasta 15 kV. En el interior no hay piezas que pueda reparar el usuario. Confíe el mantenimiento a personal de servicio cualificado. De producirse cualquier daño en la carcasa interna transparente o en la tapa, compruebe que el interruptor giratorio central se encuentra en la posición de apagado (OFF), desconecte la batería antigua y NO conecte la nueva. Vuelva a colocar la cubierta inferior y póngase en contacto con Megger Instruments para solicitar un mantenimiento.

#### **Mantenimiento preventivo**

#### **15.5.1 Instrucciones de sustitución de las baterías en los modelos MIT515, MIT525 y MIT1025**

- 5. Quite la tapa y ponga el interruptor giratorio central en la posición OFF.
- 6. Desconecte el cable de alimentación de CA IEC y todos los cables de prueba antes de invertir la carcasa inferior, apoyando el panel frontal sobre una superficie blanda para no dañar el teclado.
- 7. Retire los cuatro tornillos de fijación de la carcasa y levante la parte inferior de la misma.
- 8. Desenganche con cuidado el conector del cable de la batería que va desde la placa de circuitos impresos principal hasta la batería y retire los cables de los huecos diseñados para mantenerlos en su lugar.
- 9. Retire los cuatro tornillos y levante la tapa de la batería.
- 10. Retire la batería usada y sustitúyala por una batería de repuesto original de Megger, asegurándose de que la orientación de salida del cable sea correcta.
- 11. Guíe los cables de la batería a través de los huecos y sujete el conector de la batería al receptáculo de la placa de circuitos impresos de la batería para obtener la orientación correcta.
- 12. Vuelva a colocar la tapa de la batería y fíjela con los cuatro tornillos.
- 13. Compruebe la alineación del panel de instrumentos y de la moldura de alta tensión; luego vuelva a colocar la carcasa inferior y asegúrela con los tornillos de retención. Tenga especial cuidado de que no queden cuerpos extraños en el interior de la carcasa.
- 14. Compruebe y verifique el funcionamiento del instrumento.

#### **15.5.2 Instrucciones de sustitución de las baterías (2) en el modelo MIT1525**

- 1. Apague el instrumento y desconecte la fuente de alimentación de CA, los cables de medición y cualquier otro equipo antes de abrir la carcasa para cambiar la batería.
- 2. Sustituya siempre las dos baterías a la vez.
- 3. El instrumento no debe utilizarse con la carcasa abierta. PELIGRO: El usuario estará expuesto a tensiones peligrosas si hay una fuente de corriente alterna conectada y la carcasa está abierta.
- 4. Retire la tapa e invierta la carcasa inferior apoyando el panel frontal sobre una superficie blanda para no dañar el teclado.
- 5. Retire los cuatro tornillos de fijación de la carcasa y levante la parte inferior de la misma.
- 6. Retire los dos tornillos que sujetan el soporte de las baterías y retire el soporte.
- 7. Retire una batería usada y desenganche con cuidado el conector del cable de la batería; luego, haga lo mismo con la otra batería usada y su conector.
- 8. Sustitúyalas por dos baterías de repuesto originales de Megger, asegurándose de que la orientación del cable en el enchufe sea correcta.
- 9. Con las dos baterías nuevas instaladas, vuelva a colocar el soporte de la batería y los dos tornillos de fijación.
- 10. Vuelva a colocar la carcasa inferior y asegúrela con los tornillos de fijación.
- 11. Compruebe y verifique el funcionamiento del instrumento.

# 16. Especificaciones técnicas

#### **16.1 Especificaciones eléctricas**

#### **Rango de entrada de tensión de CA**

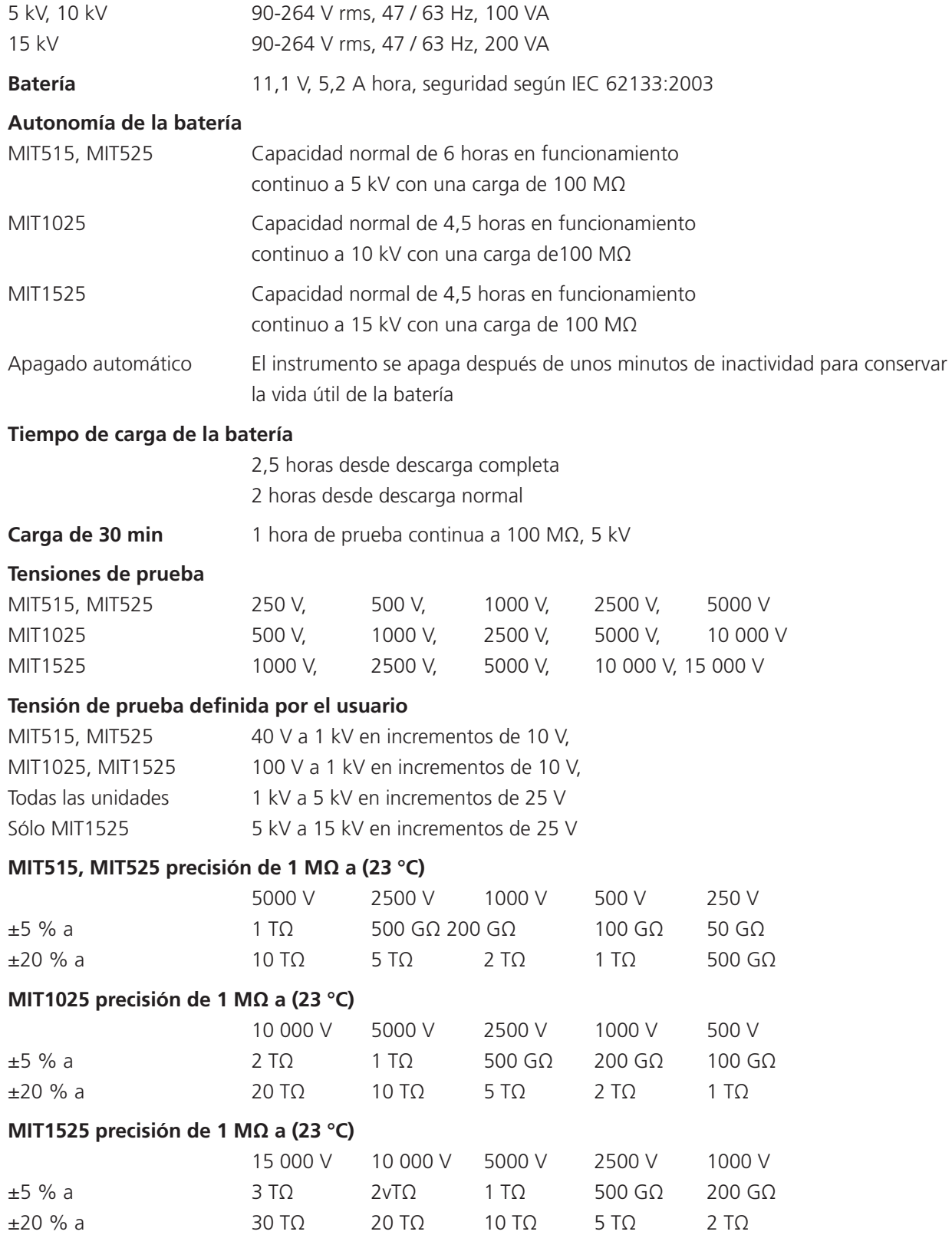

#### **Rendimiento del terminal guarda**

Protege contra la resistencia de fugas paralelas de hasta 500 kΩ con un error de resistencia adicional máximo del 1 % con una carga de 100 MΩ.

#### **Especificaciones técnicas**

#### **Rango de visualización analógico**

100 kΩ… 10 TΩ

#### **Rango de visualización digital**

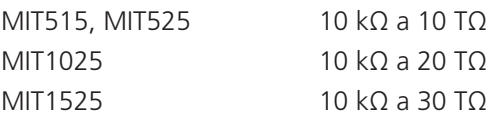

#### **Corriente de cortocircuito**

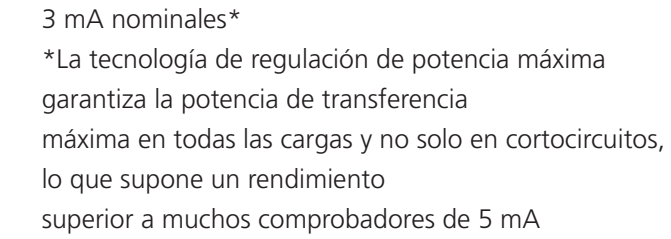

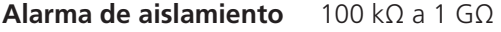

#### **Carga de condensadores**

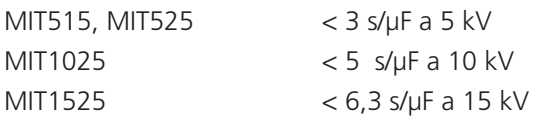

#### **Descarga de condensador**

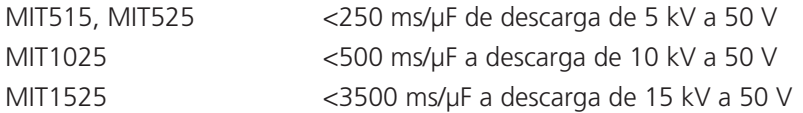

#### **Rango de capacitancia (por encima de 500 V)**

10 nF a 25 μF (5 kV, 10 kV) 10 nF a 50 μF (15 kV) según la tensión de medición

#### **Precisión de capacitancia (23 °C)**

 $±10 \% ±5 nF$ 

#### **Precisión de salida de tensión**

(> 200 V, 0 °C a 30 °C): +4 %, -0 %, ±10 V de tensión de prueba nominal a 1 GΩ

**Rango de medición actual** 0,01 nA a 6 mA

#### **Precisión de medición actual (23 °C)**

±2 % ±0,5 nA en todas las tensiones

#### **Rechazo de interferencias (ruido) mA rms**

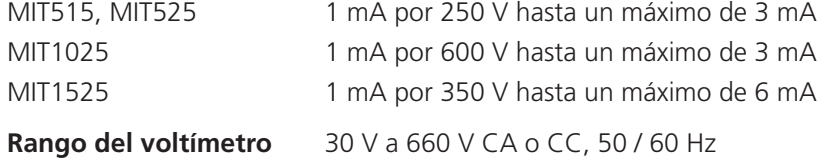

**Precisión del voltímetro** ±3 %, ±3 V

**Rango del temporizador** Hasta 99 minutos, ajuste mínimo de 15 segundos

#### **Capacidad de la memoria**

5 horas y media en registro continuo cada 5 s

o 33 pruebas PI registradas, o 350 pruebas IR registradas

#### **Regímenes de prueba**

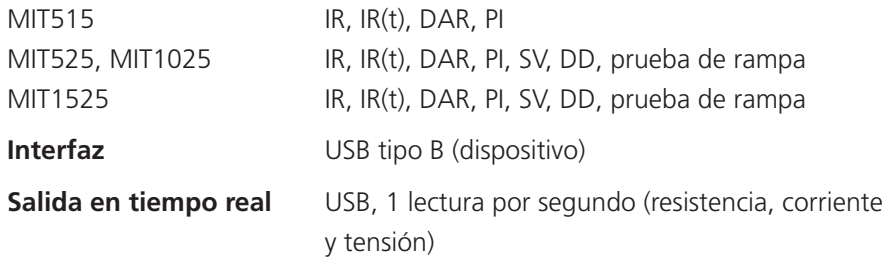

## **16.2 Condiciones ambientales**

#### **Altitud**

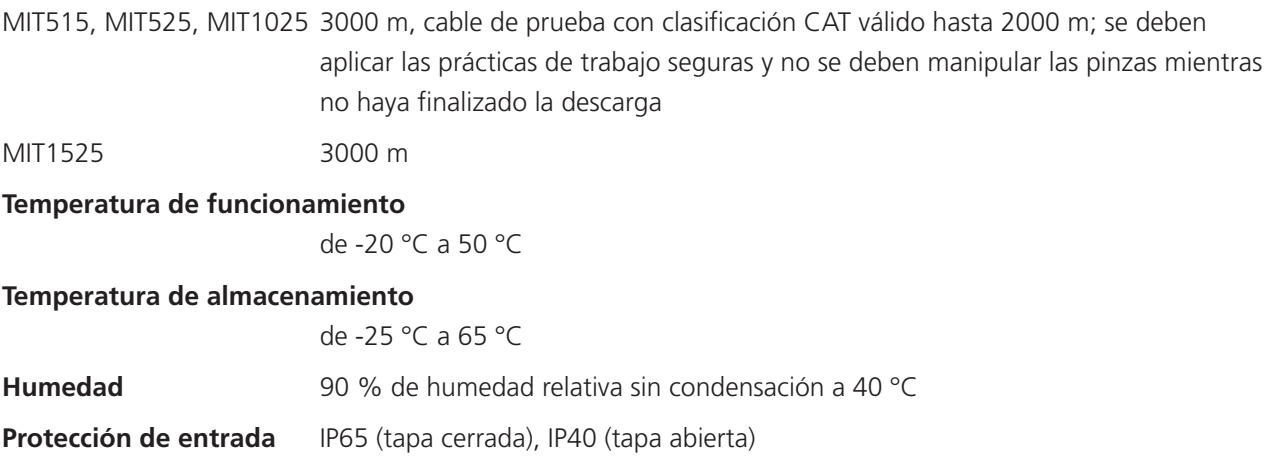

# **16.3 Especificaciones generales**

#### **Seguridad**

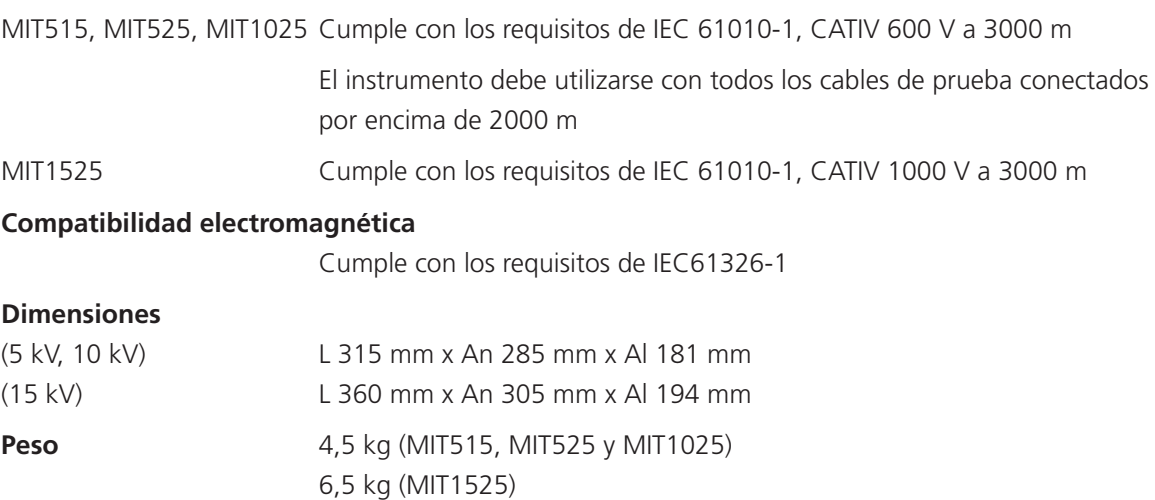

**Reparación y garantía**

# 17. Reparación y garantía

No debe usar el instrumento si la protección se encuentra dañada. Debe solicitar reparación por parte de personal debidamente calificado y formado. Es probable que la protección se encuentre dañada si, por ejemplo, el instrumento muestra un deterioro visible, no realiza las mediciones previstas, ha permanecido guardado durante un tiempo prolongado en condiciones desfavorables o ha estado sujeto a serias tensiones durante el transporte.

Los instrumentos nuevos están cubiertos por una garantía de dos años a partir de la fecha de compra del usuario, la cobertura del segundo año depende de si se registra el producto en www.megger.com. Toda reparación o ajuste anterior no autorizado harán que la garantía pierda automáticamente su validez.

Estos productos no contienen piezas reparables, salvo la batería, que puede sustituir el usuario. En caso de defectos, se debe devolver el producto a su proveedor en el embalaje original o embalarse de forma que se proteja contra cualquier daño durante el transporte. Esta garantía no cubre los daños durante el transporte y se podrán cobrar las reparaciones/sustituciones.

#### **17.1 Calibración, reparación y repuestos**

En caso de requerir servicio para los instrumentos Megger, póngase en contacto con:

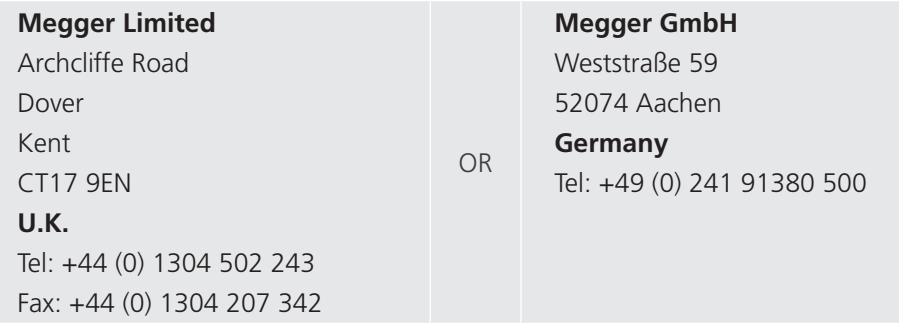

Megger opera en instalaciones para calibraciones y reparaciones totalmente comprobadas, y garantiza que su instrumento continúe ofreciendo el alto nivel de rendimiento y fabricación que espera. Estas instalaciones se complementan con una red mundial aprobada de empresas de reparaciones y calibraciones, para proporcionarle el mejor servicio a sus productos Megger.

#### **17.2 Devolución a los centros de servicio de Megger**

1. Cuando un instrumento necesita una recalibración o una reparación, debe obtener primero un número de autorización de devolución (RA) en una de las direcciones que se mencionan anteriormente. Se le solicitará que ofrezca la siguiente información a fin de que el departamento de servicio técnico de Megger se pueda preparar anticipadamente para recibir su instrumento y proporcionarle el mejor servicio posible.

#### Modelo, p. ej.: MIT1025.

Número de serie; se encuentra en la parte inferior de la carcasa o en el certificado de calibración.

Motivo de la devolución; por ejemplo, necesita calibración o reparación.

Detalles de la avería si el instrumento se debe reparar.

- 2. Anote el número RA. Si lo desea, se le puede enviar por correo electrónico o fax una etiqueta de devolución.
- 3. Embale el instrumento en la caja de embalaje original para evitar daños durante el transporte.
- 4. Antes de enviar el instrumento, con flete pagado, a Megger, asegúrese de colocar la etiqueta de devolución o de poner el número de autorización de devolución (RA) marcado con claridad en la parte exterior del paquete y en la correspondencia. Deberán enviarse por correo aéreo, de manera simultánea, copias de la factura original y de los documentos de envío a fin de acelerar el paso por la aduana. En caso de que los instrumentos requieran reparaciones fuera del periodo de garantía, se puede realizar un presupuesto inmediato al obtener el número de autorización de devolución (RA).
- 5. Puede realizar el seguimiento del curso de su devolución en línea en el sitio www.megger.com.

#### **17.3 Centros de servicio técnico autorizados**

Puede obtener una lista de centros de servicio técnico autorizados en la dirección del Reino Unido indicada anteriormente, o bien poniéndose en contacto con Megger en **info.es@megger.com** y proporcionando datos de su ubicación.

**Accesorios, equipos y repuestos**

# 18. Accesorios, equipos y repuestos

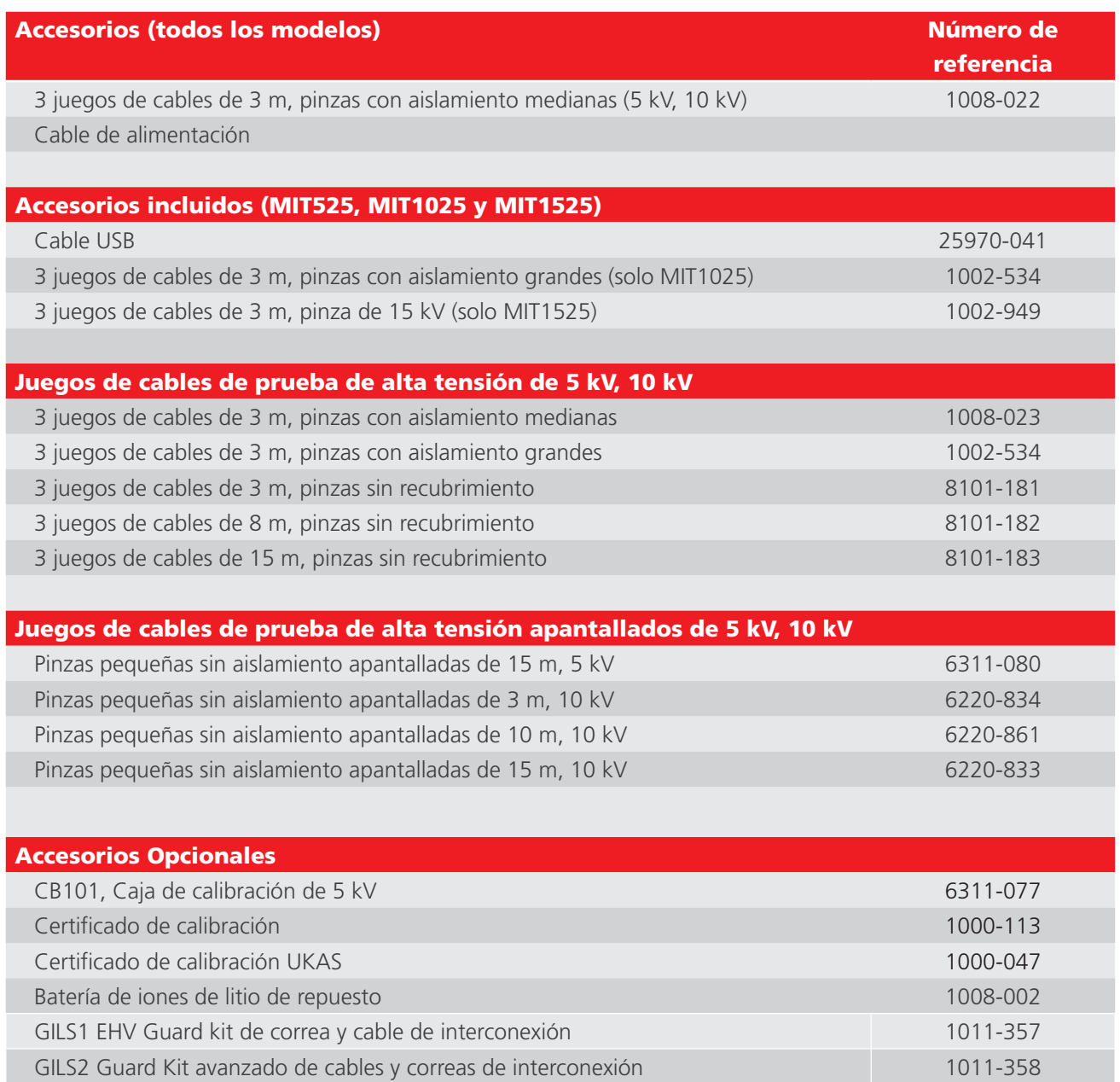

# 19. Retirada del producto

#### **19.1 Directiva WEEE**

El símbolo de un contenedor con ruedas tachado que figura en los productos **Megger** es un recordatorio de que no se deben eliminar junto con los residuos comunes al finalizar su vida útil.

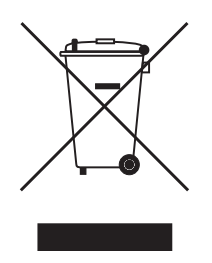

**Megger** está registrado en el Reino Unido como fabricante de equipos eléctricos y electrónicos. El número de registro es WEE/ HE0146QT.

Para obtener más información sobre la eliminación del producto, póngase en contacto con la empresa o el distribuidor local de **Megger**, o visite el sitio web local de **Megger**.

#### **19.2 Eliminación de las pilas**

El símbolo de un contenedor con ruedas tachado que figura en las pilas es un recordatorio de que estas no deben eliminarse junto con los residuos domésticos al finalizar su vida útil.

Las pilas se encuentran en el compartimento con tapa situado en la parte posterior del equipo. Para eliminar las pilas, siga las instrucciones facilitadas.

Para la eliminación de las pilas en otras partes de la Unión Europea, póngase en contacto con la empresa o el distribuidor local de **Megger**.

**Megger** está registrado en el Reino Unido como fabricante de pilas (n.º de registro: BPRN00142).

Para obtener más información, consulte **www.es.megger.com**

# 20. Oficinas de ventas en todo el mundo

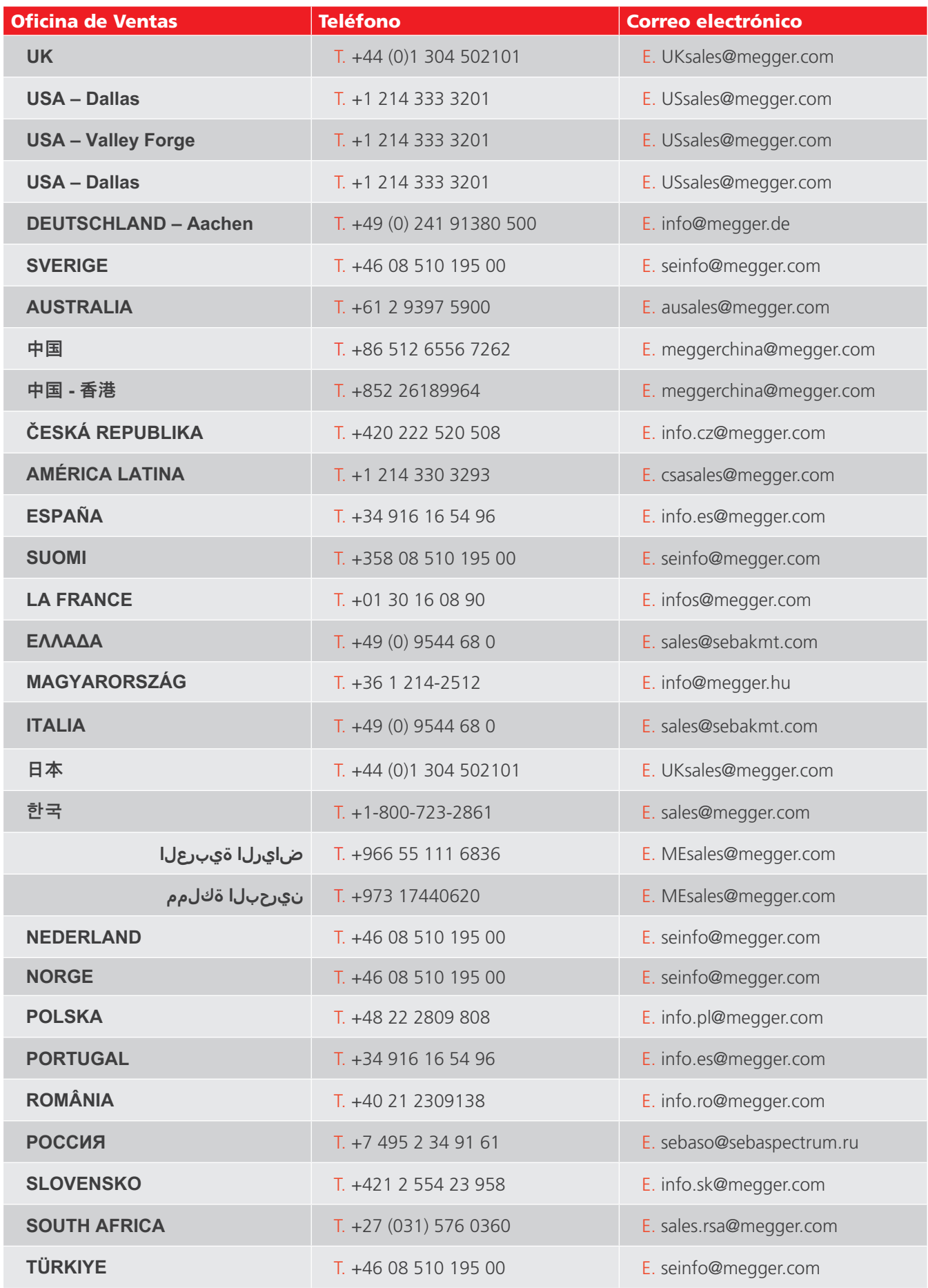

# CertSuite Asset

**Software de pruebas e informes basado en la nube que funciona con los probadores de aislamiento Megger S1 y MIT**

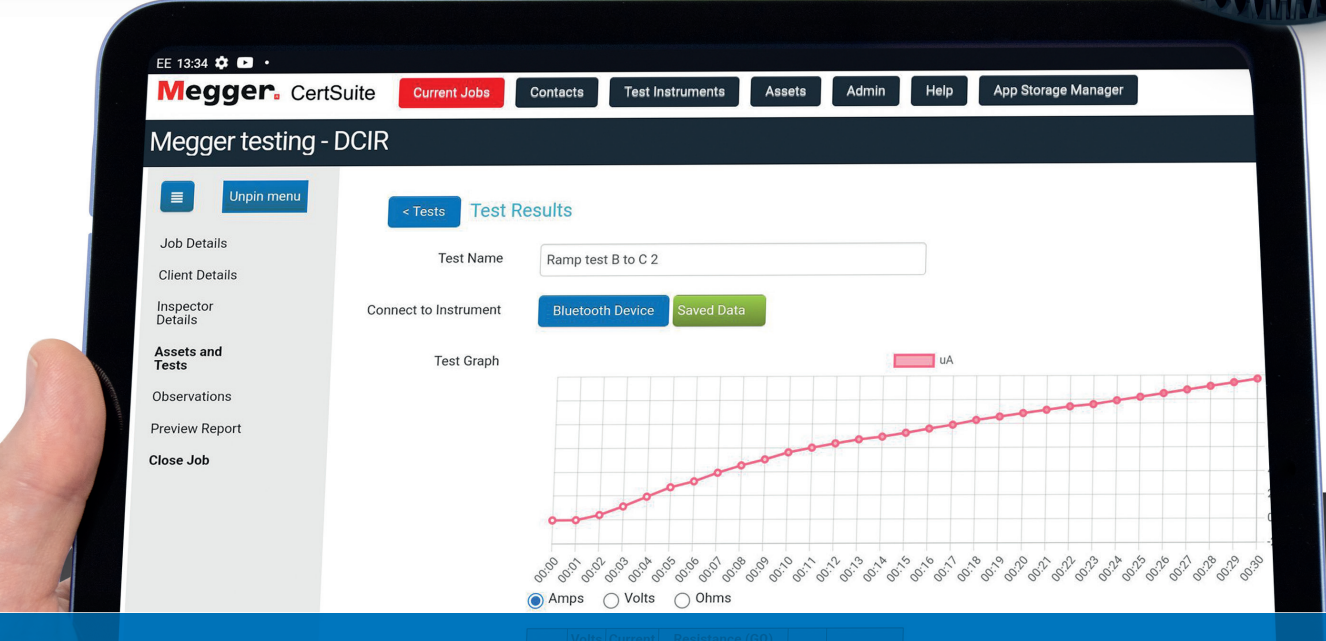

# Trabajando contigo, y tu equipo, en cualquier lugar.

Más detalles en:

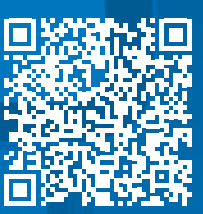

CertSuite.info

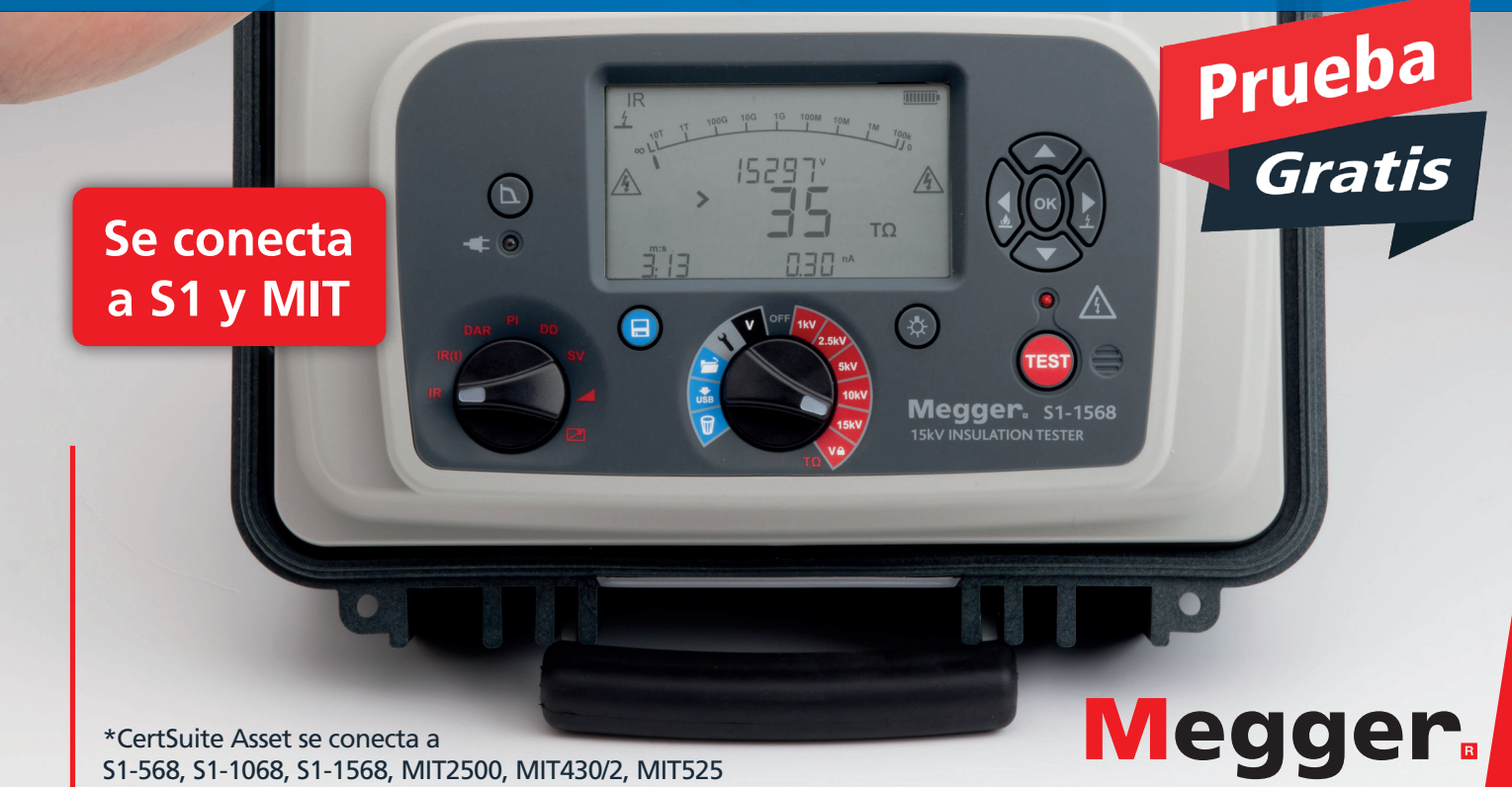

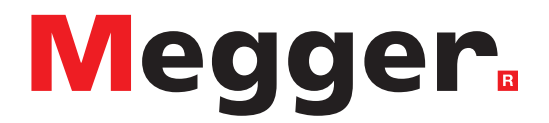

# **Oficina de ventas local**

Megger Limited Nave 16; Calle la Florida 1 Parque Empresarial Villapark Villaviciosa de Odón 28670 - Madrid ESPAÑA T. +34 91 616 5496 E. info.es@megger.com

# **Centros de fabricación**

**Megger Limited** Dover, INGLATERRA T. +44 (0)1 304 502101 E. uksales@megger.com

**Megger Valley Forge** Phoenixville, PA ESTADOS UNIDOS DE AMÉRICA T. +1 610 676 8500 E. USsales@megger.com

**Megger GmbH** Aachen, ALEMANIA T. +49 (0) 241 91380 500 E. info@megger.de

**Megger AB**  Danderyd, SUECIA T. +46 08 510 195 00 E. seinfo@megger.com

**Megger USA - Dallas** Dallas, TX ESTADOS UNIDOS DE AMÉRICA T. +1 214 333 3201 E. USsales@megger.com

**Megger Germany GmbH** Baunach, ALEMANIA T. +49 (0) 9544 68 - 0 E. baunach@megger.com

**Megger USA - Fort Collins** Fort Collins, CO ESTADOS UNIDOS DE AMÉRICA T. +1 970 282 1200

**Megger Germany GmbH** Radeburg, ALEMANIA T. +49 (0) 35208 84-0 E. radeburg@megger.com

Este instrumento está fabricado en el Reino Unido.

La empresa se reserva el derecho de modificar las especificaciones o el diseño sin previo aviso.

Megger es una marca registrada.

La marca y el logotipo Bluetooth® son marcas registradas de Bluetooth SIG, Inc. y se utilizan bajo licencia.

MIT515--MIT525--MIT1025--MIT1525-UG\_es\_V15 11 2023

© Megger Limited 2023 www.megger.com